# pywws Documentation

Release 18.04.0.dev1387

Jim Easterbrook

## Inhoudsopgave

| 1          | Requirements                   |    |
|------------|--------------------------------|----|
| 2          | Installing and upgrading pywws | 5  |
| 3          | Documentation                  | 7  |
|            | 3.1 Contents                   | 7  |
|            | 3.2 Indices and tables         | 83 |
| 4          | Credits                        | 85 |
| 5 Legalese |                                | 87 |
| Ρv         | ython-moduleïndex              | 89 |

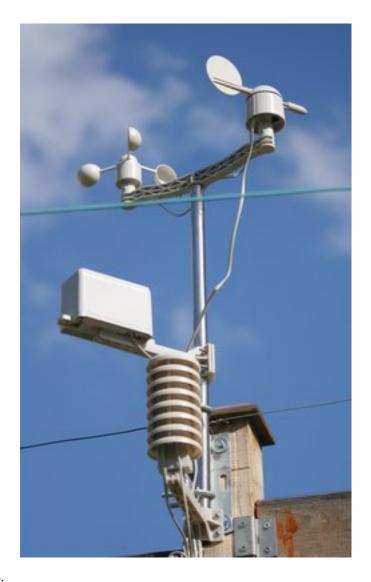

Python software for USB Wireless WeatherStations.

pywws is a collection of Python modules to read, store and process data from popular USB wireless weather stations such as Elecsa AstroTouch 6975, Watson W-8681, WH-1080PC, WH1080, WH1081, WH3080 etc. I assume any model that is supplied with the EasyWeather Windows software is compatible, but cannot guarantee this.

The software has been developed to run in a low power, low memory environment such as a router or Raspberry Pi. It can be used to create graphs and web pages showing recent weather readings, typically updated every hour. It can also send "live" data to services such as Weather Underground and post messages to Twitter.

#### The development version of pywws is hosted on GitHub.

• https://github.com/jim-easterbrook/pywws

"Snapshot" releases of pywws are available from the Python Package Index (PyPI).

• https://pypi.python.org/pypi/pywws

#### Documentation is hosted on Read the Docs.

• http://pywws.readthedocs.org/

Documentation is available in the following languages (non-English versions may not be complete or up to date):

Inhoudsopgave 1

- English
- Français translated by Jacques Desroches
- Italiano translated by Edoardo

I have written this software to meet my needs, but have tried to make it adaptable to other people's requirements. You may want to edit some or all of the modules, or write some new ones, to get it to do exactly what you want. One of the reasons for using Python is that it makes such alterations so easy. Don't be afraid, just jump in and have a go.

2 Inhoudsopgave

|                  |      |     | -4 |
|------------------|------|-----|----|
| $\Box \cap \cap$ | FDS1 |     |    |
| ПОО              | гиоі | IUN |    |

### Requirements

The software you'll need to run pywws depends on what you plan to do with it. You'll need Python 2.5 or later – Python 3 is partially supported, some functionality depends on libraries that have not yet been ported to Python 3.

For more detail, see Dependencies.

## HOOFDSTUK 2

### Installing and upgrading pywws

pywws can be installed directly from the Python Package Index (PyPI) using the pip command. See *How to get started with pywws* for full instructions.

Some new versions of pywws change what's stored in the hourly, daily or monthly summary data files. These new versions are incompatible with processed data from earlier versions. The pywws.Reprocess script regenerates all the summary data. It should be run after any major upgrade.

| pywws Documentation, Release 18.04.0.dev1387 |
|----------------------------------------------|
| •                                            |
|                                              |
|                                              |
|                                              |
|                                              |
|                                              |
|                                              |
|                                              |
|                                              |
|                                              |
|                                              |
|                                              |
|                                              |
|                                              |
|                                              |
|                                              |
|                                              |
|                                              |
|                                              |
|                                              |
|                                              |

## HOOFDSTUK 3

**Documentation** 

Documentation is included with pywws downloads, and is also available online. A good starting place is *How to get started with pywws* which describes in more detail how to install pywws.

If you have questions not answered in the documentation, please join the pywws Google mailing list / discussion group and ask there. Note that your first message to the group will not appear immediately – new posters have to be approved by a moderator, to prevent spam messages.

#### 3.1 Contents

#### 3.1.1 GNU General Public License

GNU GENERAL PUBLIC LICENSE Version 2, June 1991

Copyright (C) 1989, 1991 Free Software Foundation, Inc. 51 Franklin Street, Fifth Floor, Boston, MA 02110-1301 USA Everyone is permitted to copy and distribute verbatim copies of this license document, but changing it is not allowed.

Preamble

The licenses for most software are designed to take away your freedom to share and change it. By contrast, the GNU General Public License is intended to guarantee your freedom to share and change free software—to make sure the software is free for all its users. This General Public License applies to most of the Free Software Foundation's software and to any other program whose authors commit to using it. (Some other Free Software Foundation software is covered by the GNU Library General Public License instead.) You can apply it to your programs, too.

When we speak of free software, we are referring to freedom, not

price. Our General Public Licenses are designed to make sure that you have the freedom to distribute copies of free software (and charge for this service if you wish), that you receive source code or can get it if you want it, that you can change the software or use pieces of it in new free programs; and that you know you can do these things.

To protect your rights, we need to make restrictions that forbid anyone to deny you these rights or to ask you to surrender the rights. These restrictions translate to certain responsibilities for you if you distribute copies of the software, or if you modify it.

For example, if you distribute copies of such a program, whether gratis or for a fee, you must give the recipients all the rights that you have. You must make sure that they, too, receive or can get the source code. And you must show them these terms so they know their rights.

We protect your rights with two steps: (1) copyright the software, and (2) offer you this license which gives you legal permission to copy, distribute and/or modify the software.

Also, for each author's protection and ours, we want to make certain that everyone understands that there is no warranty for this free software. If the software is modified by someone else and passed on, we want its recipients to know that what they have is not the original, so that any problems introduced by others will not reflect on the original authors' reputations.

Finally, any free program is threatened constantly by software patents. We wish to avoid the danger that redistributors of a free program will individually obtain patent licenses, in effect making the program proprietary. To prevent this, we have made it clear that any patent must be licensed for everyone's free use or not licensed at all.

The precise terms and conditions for copying, distribution and

#### GNU GENERAL PUBLIC LICENSE

TERMS AND CONDITIONS FOR COPYING, DISTRIBUTION AND MODIFICATION 0. This License applies to any program or other work which contains a notice placed by the copyright holder saying it may be distributed under the terms of this General Public License. The "Program", below, refers to any such program or work, and a "work based on the Program" means either the Program or any derivative work under copyright law: that is to say, a work containing the Program or a portion of it, either verbatim or with modifications and/or translated into another language. (Hereinafter, translation is included without limitation in the term "modification".) Each licensee is addressed as "you". Activities other than copying, distribution and modification are not covered by this License; they are outside its scope. The act of running the Program is not restricted, and the output from the Program is covered only if its contents constitute a work based on the Program (independent of having been made by running the Program). Whether that is true depends on what the Program does.

1. You may copy and distribute verbatim copies of the Program's source code as you receive it, in any medium, provided that you conspicuously and appropriately publish on each copy an appropriate copyright notice and disclaimer of warranty; keep intact all the

notices that refer to this License and to the absence of any warranty; and give any other recipients of the Program a copy of this License along with the Program.

You may charge a fee for the physical act of transferring a copy, and you may at your option offer warranty protection in exchange for a fee.

- 2. You may modify your copy or copies of the Program or any portion of it, thus forming a work based on the Program, and copy and distribute such modifications or work under the terms of Section 1 above, provided that you also meet all of these conditions:
  - a) You must cause the modified files to carry prominent notices stating that you changed the files and the date of any change.
  - b) You must cause any work that you distribute or publish, that in whole or in part contains or is derived from the Program or any part thereof, to be licensed as a whole at no charge to all third parties under the terms of this License.
  - c) If the modified program normally reads commands interactively when run, you must cause it, when started running for such interactive use in the most ordinary way, to print or display an announcement including an appropriate copyright notice and a notice that there is no warranty (or else, saying that you provide a warranty) and that users may redistribute the program under these conditions, and telling the user how to view a copy of this License. (Exception: if the Program itself is interactive but does not normally print such an announcement, your work based on the Program is not required to print an announcement.)

These requirements apply to the modified work as a whole. If identifiable sections of that work are not derived from the Program, and can be reasonably considered independent and separate works in themselves, then this License, and its terms, do not apply to those sections when you distribute them as separate works. But when you distribute the same sections as part of a whole which is a work based on the Program, the distribution of the whole must be on the terms of this License, whose permissions for other licensees extend to the entire whole, and thus to each and every part regardless of who wrote it. Thus, it is not the intent of this section to claim rights or contest your rights to work written entirely by you; rather, the intent is to exercise the right to control the distribution of derivative or collective works based on the Program.

In addition, mere aggregation of another work not based on the Program with the Program (or with a work based on the Program) on a volume of a storage or distribution medium does not bring the other work under the scope of this License.

3. You may copy and distribute the Program (or a work based on it, under Section 2) in object code or executable form under the terms of

Sections 1 and 2 above provided that you also do one of the following:

- a) Accompany it with the complete corresponding machine-readable source code, which must be distributed under the terms of Sections
- 1 and 2 above on a medium customarily used for software interchange; or,
- b) Accompany it with a written offer, valid for at least three years, to give any third party, for a charge no more than your cost of physically performing source distribution, a complete machine-readable copy of the corresponding source code, to be distributed under the terms of Sections 1 and 2 above on a medium customarily used for software interchange; or,
- c) Accompany it with the information you received as to the offer to distribute corresponding source code. (This alternative is allowed only for noncommercial distribution and only if you received the program in object code or executable form with such an offer, in accord with Subsection b above.)

The source code for a work means the preferred form of the work for making modifications to it. For an executable work, complete source code means all the source code for all modules it contains, plus any associated interface definition files, plus the scripts used to control compilation and installation of the executable. However, as a special exception, the source code distributed need not include anything that is normally distributed (in either source or binary form) with the major components (compiler, kernel, and so on) of the operating system on which the executable runs, unless that component itself accompanies the executable.

If distribution of executable or object code is made by offering access to copy from a designated place, then offering equivalent access to copy the source code from the same place counts as distribution of the source code, even though third parties are not compelled to copy the source along with the object code.

- 4. You may not copy, modify, sublicense, or distribute the Program except as expressly provided under this License. Any attempt otherwise to copy, modify, sublicense or distribute the Program is void, and will automatically terminate your rights under this License. However, parties who have received copies, or rights, from you under this License will not have their licenses terminated so long as such parties remain in full compliance.
- 5. You are not required to accept this License, since you have not signed it. However, nothing else grants you permission to modify or distribute the Program or its derivative works. These actions are prohibited by law if you do not accept this License. Therefore, by modifying or distributing the Program (or any work based on the Program), you indicate your acceptance of this License to do so, and all its terms and conditions for copying, distributing or modifying the Program or works based on it.
- 6. Each time you redistribute the Program (or any work based on the Program), the recipient automatically receives a license from the original licensor to copy, distribute or modify the Program subject to these terms and conditions. You may not impose any further restrictions on the recipients' exercise of the rights granted herein. You are not responsible for enforcing compliance by third parties to this License.
- 7. If, as a consequence of a court judgment or allegation of patent infringement or for any other reason (not limited to patent issues), conditions are imposed on you (whether by court order, agreement or otherwise) that contradict the conditions of this License, they do not excuse you from the conditions of this License. If you cannot distribute so as to satisfy simultaneously your obligations under this

License and any other pertinent obligations, then as a consequence you may not distribute the Program at all. For example, if a patent license would not permit royalty-free redistribution of the Program by all those who receive copies directly or indirectly through you, then the only way you could satisfy both it and this License would be to refrain entirely from distribution of the Program.

If any portion of this section is held invalid or unenforceable under any particular circumstance, the balance of the section is intended to apply and the section as a whole is intended to apply in other circumstances.

It is not the purpose of this section to induce you to infringe any patents or other property right claims or to contest validity of any such claims; this section has the sole purpose of protecting the integrity of the free software distribution system, which is implemented by public license practices. Many people have made generous contributions to the wide range of software distributed through that system in reliance on consistent application of that system; it is up to the author/donor to decide if he or she is willing to distribute software through any other system and a licensee cannot impose that choice.

This section is intended to make thoroughly clear what is believed to be a consequence of the rest of this License.

- 8. If the distribution and/or use of the Program is restricted in certain countries either by patents or by copyrighted interfaces, the original copyright holder who places the Program under this License may add an explicit geographical distribution limitation excluding those countries, so that distribution is permitted only in or among countries not thus excluded. In such case, this License incorporates the limitation as if written in the body of this License.
- 9. The Free Software Foundation may publish revised and/or new versions of the General Public License from time to time. Such new versions will be similar in spirit to the present version, but may differ in detail to address new problems or concerns.

Each version is given a distinguishing version number. If the Program specifies a version number of this License which applies to it and "any later version", you have the option of following the terms and conditions either of that version or of any later version published by the Free Software Foundation. If the Program does not specify a version number of this License, you may choose any version ever published by the Free Software Foundation.

10. If you wish to incorporate parts of the Program into other free programs whose distribution conditions are different, write to the author to ask for permission. For software which is copyrighted by the Free Software Foundation, write to the Free Software Foundation; we sometimes make exceptions for this. Our decision will be guided by the two goals of preserving the free status of all derivatives of our free software and of promoting the sharing and reuse of software generally.

#### NO WARRANTY

11. BECAUSE THE PROGRAM IS LICENSED FREE OF CHARGE, THERE IS NO WARRANTY FOR THE PROGRAM, TO THE EXTENT PERMITTED BY APPLICABLE LAW. EXCEPT WHEN OTHERWISE STATED IN WRITING THE COPYRIGHT HOLDERS AND/OR OTHER PARTIES PROVIDE THE PROGRAM "AS IS" WITHOUT WARRANTY OF ANY KIND, EITHER EXPRESSED OR IMPLIED, INCLUDING, BUT NOT LIMITED TO, THE IMPLIED WARRANTIES OF MERCHANTABILITY AND FITNESS FOR A PARTICULAR PURPOSE. THE ENTIRE RISK AS TO THE QUALITY AND PERFORMANCE OF THE PROGRAM IS WITH YOU. SHOULD THE

PROGRAM PROVE DEFECTIVE, YOU ASSUME THE COST OF ALL NECESSARY SERVICING, REPAIR OR CORRECTION.

12. IN NO EVENT UNLESS REQUIRED BY APPLICABLE LAW OR AGREED TO IN WRITING WILL ANY COPYRIGHT HOLDER, OR ANY OTHER PARTY WHO MAY MODIFY AND/OR REDISTRIBUTE THE PROGRAM AS PERMITTED ABOVE, BE LIABLE TO YOU FOR DAMAGES, INCLUDING ANY GENERAL, SPECIAL, INCIDENTAL OR CONSEQUENTIAL DAMAGES ARISING OUT OF THE USE OR INABILITY TO USE THE PROGRAM (INCLUDING BUT NOT LIMITED TO LOSS OF DATA OR DATA BEING RENDERED INACCURATE OR LOSSES SUSTAINED BY YOU OR THIRD PARTIES OR A FAILURE OF THE PROGRAM TO OPERATE WITH ANY OTHER PROGRAMS), EVEN IF SUCH HOLDER OR OTHER PARTY HAS BEEN ADVISED OF THE POSSIBILITY OF SUCH DAMAGES.

#### END OF TERMS AND CONDITIONS

How to Apply These Terms to Your New Programs

If you develop a new program, and you want it to be of the greatest possible use to the public, the best way to achieve this is to make it free software which everyone can redistribute and change under these terms.

To do so, attach the following notices to the program. It is safest to attach them to the start of each source file to most effectively convey the exclusion of warranty; and each file should have at least the "copyright" line and a pointer to where the full notice is found.

<one line to give the program's name and a brief idea of what it does.>
Copyright (C) <year> <name of author>

This program is free software; you can redistribute it and/or modify it under the terms of the GNU General Public License as published by the Free Software Foundation; either version 2 of the License, or (at your option) any later version.

This program is distributed in the hope that it will be useful, but WITHOUT ANY WARRANTY; without even the implied warranty of MERCHANTABILITY or FITNESS FOR A PARTICULAR PURPOSE. See the GNU General Public License for more details.

You should have received a copy of the GNU General Public License along with this program; if not, write to the Free Software

Foundation, Inc., 51 Franklin Street, Fifth Floor, Boston, MA 02110-1301 USA Also add information on how to contact you by electronic and paper mail. If the program is interactive, make it output a short notice like this when it starts in an interactive mode:

Gnomovision version 69, Copyright (C) year name of author Gnomovision comes with ABSOLUTELY NO WARRANTY; for details type `show w'. This is free software, and you are welcome to redistribute it under certain conditions; type `show c' for details.

The hypothetical commands `show w' and `show c' should show the appropriate parts of the General Public License. Of course, the commands you use may be called something other than `show w' and `show c'; they could even be mouse-clicks or menu items--whatever suits your program.

You should also get your employer (if you work as a programmer) or your school, if any, to sign a "copyright disclaimer" for the program, if necessary. Here is a sample; alter the names:

Yoyodyne, Inc., hereby disclaims all copyright interest in the program `Gnomovision' (which makes passes at compilers) written by James Hacker. <signature of Ty Coon>, 1 April 1989

Ty Coon, President of Vice

This General Public License does not permit incorporating your program into proprietary programs. If your program is a subroutine library, you may consider it more useful to permit linking proprietary applications with the library. If this is what you want to do, use the GNU Library General

```
Public License instead of this License. modification follow.
```

Comments or questions? Please subscribe to the pywws mailing list http://groups.google.com/group/pywws and let us know.

#### 3.1.2 pywws Contributors

The copywright to pywws and its documentation is jointly held by the following contributors.

```
Developers
Jim Easterbrook
                                 jim@jim-easterbrook.me.uk
x2q
3v1n0
Robin Kearney
                                 robin@kearney.co.uk
Rod Persky
Morten Høybye Frederiksen
                                morten@mfd-consult.dk
Simon Josefsson
                                simon@josefsson.org
Matthew Hilton
                                 matthilton2005@gmail.com
Sabine Tobolka
                                                   oelyvw@gmail.com
Markus Birth
                                 markus@birth-online.de
Chris Ramsay
                                 chris@ramsay-family.net
Christian Benke
                                 benkokakao@gmail.com
Ian Wilkinson
                                      null@sqtwilko.f9.co.uk
Translators
Edoardo
                                 edoardo69@hotmail.it
Jacques Desroches
                                 metelsto@gmail.com
Sunshades
                                 joacim@ahlstrand.info
Johabu
                                 johabu96@yahoo.de
                                 karte2@gmail.com
Kyle Gordon
                                 kyle@lodge.glasgownet.com>
\Pi \tau \rho \circ
                               nouvakis@sch.gr
Ramiro
                                ramiro.sanchez@telefonica.net
Rick Sulman
                                rick@sulman.org
                                weather@spacelab.se
Pyttsen
Tech2304
                                 tech2304@gmail.com
Pablo Vera
                                 pablo.vera82@gmail.com
```

#### **Contributing to pywws**

If you would like to add a feature to pywws (or fix a problem with it) then please do. Open source software thrives when its users become active contributors. The process is quite simple:

- 1. Join GitHub it's free.
- 2. Fork the pywws repo see Fork a Repo for help.
- 3. Clone your fork to a computer you can use to develop your new feature.

4. Use git to commit changes as you make them and push the changes to your fork of pywws.

Please add a signed-off-by line to your commits which certify your developer certificate of origin (see below). For example, if your name is "John Smith", and your email address is "jsmith@example.com", just include the following line at the bottom of your commit messages:

```
Signed-off-by: John Smith <jsmith@example.com>
```

You should be able to do this automatically by using the -s option on your git commit commands.

- 5. Add your name and email to the src/contributors/contributors.txt file. Don't forget the -s option when you commit this change.
- 6. Test your changes!
- 7. When everything's working as you expect, submit a Pull Request.

#### **Developer Certificate of Origin**

Including a signed-off-by line in your commits indicates that you certify the following:

```
Developer Certificate of Origin
Version 1.1
Copyright (C) 2004, 2006 The Linux Foundation and its contributors.
660 York Street, Suite 102,
San Francisco, CA 94110 USA
Everyone is permitted to copy and distribute verbatim copies of this
license document, but changing it is not allowed.
Developer's Certificate of Origin 1.1
By making a contribution to this project, I certify that:
(a) The contribution was created in whole or in part by me and I
   have the right to submit it under the open source license
    indicated in the file; or
(b) The contribution is based upon previous work that, to the best
   of my knowledge, is covered under an appropriate open source
    license and I have the right under that license to submit that
    work with modifications, whether created in whole or in part
   by me, under the same open source license (unless I am
   permitted to submit under a different license), as indicated
    in the file; or
(c) The contribution was provided directly to me by some other
   person who certified (a), (b) or (c) and I have not modified
(d) I understand \boldsymbol{and} agree that this project \boldsymbol{and} the contribution
   are public and that a record of the contribution (including all
   personal information I submit with it, including my sign-off) is
   maintained indefinitely and may be redistributed consistent with
    this project or the open source license(s) involved.
```

Clauses (a), (b) and (c) reassure pywws users that the project will remain open source well in to the future. Clause (d) reminds you that your contributions will be publicly available, and you do not have the right to withdraw them in future.

Comments or questions? Please subscribe to the pywws mailing list http://groups.google.com/group/pywws and let us know.

#### 3.1.3 Dependencies

The list of other software that pywws depends on looks frighteningly long at first glance. However, many of these packages won't be needed by most users. What you need depends on what you want to do with pywws. Remember, it's a "kit of parts" rather than a monolithic application.

Some of the requirements are Python packages that can be downloaded from the Python Package Index (PyPI). I recommend using pip to install these.

You should be able to install the remaining dependencies using your operating system's package manager. This is a lot easier than downloading and compiling source files from the project websites. Note that some Linux distributions use different names for some of the packages, e.g. in Ubuntu, pyusb is called python-usb.

Note: some of these libraries may have their own dependencies that you may need to install. Follow the links to read more about each library's requirements.

#### **Essential**

• Python version 2.5 or higher

Python 3 is supported, but some things might not work properly. If you find a problem with Python 3, please send a message to the mailing list or submit a bug report on GitHub.

• pip

You will probably be able to install pip with your system's package manager, where it may be called python-pip or python3-pip or something similar. If not, download and run the get-pip.py file from the pip web site. In either case you should immediately use pip to install the latest version of itself:

```
sudo pip install --upgrade pip
```

Make sure you install the correct Python version's pip. If you want to install pywws for both Python 2 and Python 3 you will need pip2 and pip3.

tzlocal

This is a handy little module that provides information on your local time zone. It's best installed with pip:

```
sudo pip install tzlocal
```

#### **USB** library

To retrieve data from a weather station pywws needs a python library that allows it to communicate via USB. There is a variety of USB libraries that can be used. Not all of them are available on all computing platforms, which may restrict your choice.

#### Mac OS X

On MacOS X the operating system's generic hid driver "claims" the weather station, which makes it very difficult to use any other USB interface. Unfortunately, you will need to download and compile hidapi yourself.

- hidapi
- ctypes (your package manager may know it as python-ctypes)

If you can't install ctypes then you can try the Cython interface to hidapi instead:

- · cython-hidapi
- cython (your package manager may know it as python-Cython)

#### Other systems

Other systems use a Python interface to the libusb system library. There is a choice of interface and library version install the latest that is available for your computer.

- libusb version 1.x (should be available from the package manager)
- python-libusb1 version 1.3

```
pip install libusb1
```

or

- libusb version 1.x or version 0.1 (should be available from the package manager)
- PyUSB version 1.0

```
pip install pyusb --pre
```

The --pre flag enables the installation of "pre release" versions, such as the current beta release (1.0.0b2) of pyusb.

If neither of these options works for you then you can use hidapi – see the Mac OS X instructions above.

Veranderd in versie 15.01.0.dev1265: added ability to use python-libusb1 interface.

#### Flexible timed tasks

The pywws.Tasks module can do tasks at particular times and/or dates. This requires the croniter library. (Simple hourly, daily or 'live' tasks don't need this library.)

• croniter

```
pip install croniter
```

#### Running as a daemon

The pywws.livelogdaemon program runs pywws live logging as a proper UNIX daemon process. It requires the python-daemon library:

• python-daemon

```
pip install python-daemon
```

#### **Graph drawing**

The pywws . Plot module uses gnuplot to draw graphs. If you want to produce graphs of weather data, e.g. to include in a web page, you need to install the gnuplot application:

• gnuplot v4.2 or higher (should be available from the package manager)

After installing gnuplot you should edit weather.ini (see weather.ini - configuration file format) and set the gnuplot version config item. Finding out the installed gnuplot version is easy:

```
gnuplot -V
```

#### Secure website uploading (sftp)

The pywws. Upload module can use "ftp over ssh" (sftp) to upload files to your web-site. Normal uploading just uses Python's standard modules, but if you want to use sftp you need to install these two modules:

- · paramiko
- pycrypto

```
sudo pip install pycrypto paramiko
```

#### **Twitter updates**

The pywws.ToTwitter module can be used to send weather status messages to Twitter. Posting to Twitter requires these modules:

- python-twitter v3.0 or higher
- python-oauth2

```
sudo pip install python-twitter oauth2
```

or

- tweepy v2.0 or higher
- python-oauth2

```
sudo pip install tweepy oauth2
```

Note that tweepy appears to be the less reliable of the two. If you have problems, e.g. with character encoding, try installing python-twitter instead.

Veranderd in versie 13.10\_r1086: reenabled use of tweepy library as an alternative to python-twitter. python-oauth2 is still required by pywws. TwitterAuth.

Veranderd in versie 13.06\_r1023: pywws previously used the tweepy library instead of python-twitter and python-oauth2.

#### MOTT

Nieuw in versie 14.12.0.dev1260.

The pywws.toservice module can be used to send weather data to an MQTT broker. This requires the paho-mqtt module:

· paho-mqtt

```
sudo pip install paho-mqtt
```

#### To create new language translations

pywws can be configured to use languages other than English, as described in *How to use pywws in another language*. The Babel package is required to extract the strings to be translated and to compile the translation files.

babel

```
sudo pip install babel
```

Copying files to or from Transifex requires the transifex-client package.

transifex-client

```
sudo pip install transifex-client
```

Translating the documentation using local files needs the sphinx-intl package.

• sphinx-intl

```
sudo pip install sphinx-intl
```

Veranderd in versie 14.05.dev1209: pywws previously used the gettext package.

#### To 'compile' the documentation

The documentation of pywws is written in "ReStructured text". A program called Sphinx is used to convert this easy to write format into HTML for use with a web browser. If you'd like to create a local copy of the documentation (so you don't have to rely on the online version, or to test a translation you're working on) you need to install Sphinx, version 1.3 or later.

• Sphinx

```
sudo pip install sphinx
```

Comments or questions? Please subscribe to the pywws mailing list http://groups.google.com/group/pywws and let us know.

#### 3.1.4 Change Log

```
pywws - Python software for USB Wireless Weather Stations
http://github.com/jim-easterbrook/pywws
Copyright (C) 2008-18 pywws contributors

This program is free software; you can redistribute it and/or
modify it under the terms of the GNU General Public License
as published by the Free Software Foundation; either version 2
of the License, or (at your option) any later version.

This program is distributed in the hope that it will be useful,
```

```
but WITHOUT ANY WARRANTY; without even the implied warranty of
MERCHANTABILITY or FITNESS FOR A PARTICULAR PURPOSE. See the
GNU General Public License for more details.
You should have received a copy of the GNU General Public License
along with this program; if not, write to the Free Software
Foundation, Inc., 51 Franklin Street, Fifth Floor, Boston, MA 02110-1301, USA.
Changes in v18.04.0:
    1/ Now works with broken weather stations that have stopped logging data.
       (Although there may be more gaps in the data.)
   2/ Cope better with missing wind direction data.
    3/ Use HTTPS for Weather Underground uploads.
    4/ Other minor bug fixes.
Changes in v17.11.0:
   1/ Allow MQTT service without password.
   2/ Allow SFTP uploads with public key.
    3/ Increase Twitter character limit from 140 to 280.
    4/ Various other bug fixes and minor improvements.
Changes in v16.12.0:
   1/ Added "candlestick" plot type.
   2/ Added cloud base calculation function.
    3/ Various other bug fixes and minor improvements.
Changes in v16.08.0:
    1/ Fix Python 2.5 incompatibilities.
   2/ Fix python-twitter v3 tweet length problem.
Changes in v16.07.1:
   1/ Further changes to handle UK Met Office server quirks.
Changes in v16.07.0:
   1/ Fix bug with UK Met Office uploads server change.
   2/ Allow user commands in wind roses.
   3/ Various other bug fixes and minor improvements.
Changes in v15.12.0:
    1/ Fix bug with Twitter messages being excessively truncated.
    2/ Improve handling of utf-8 encoded templates.
    3/ Improved plots and wind roses with 'pngcairo' "terminal".
    4/ Various bug fixes and minor improvements.
Changes in v15.11.0:
   1/ Add Russian translation of program text.
    2/ Improved documentation.
    3/ Various bug fixes and minor improvements.
Changes in v15.07.0:
    1/ Can include multiple media in Twitter messages.
    2/ Attempt to fix bug in wind rose axes labels.
    3/ Enable inclusion of time & date in wind rose title.
    4/ Various bug fixes and minor improvements.
Changes in v15.01.0:
   1/ Added 'MQTT' service.
   2/ Added another USB library option.
```

```
3/ Improved Python 3 compatibility.
   4/ Various bug fixes and minor improvements.
Changes in v14.12.0:
   1/ Updated temperatur.nu and wetterarchiv.de service details to suit new
Changes in v14.06.1:
   1/ Revised version numbering scheme.
   2/ Compiled documentation no longer included in releases.
   3/ Can partially specify start & stop date/time in graphs, e.g. to start a
      plot at midnight, no matter when it is plotted.
Changes in v14.06:
   1/ Can now send images to Twitter.
   2/ Periodic tasks can be specified with a cron style syntax.
   3/ Added wind direction filter for use in graphs or user calibration
   4/ Wind direction is now stored as a float. Old templates that use the
      wind_dir_text array will need updating, probably to use the
      winddir_text() function.
   5/ Started using "Transifex" to host translations. Changed tools and
      procedures to create new translations.
    6/ Improved USB hangup avoidance strategy for stations with large clock
      drift figures.
   7/ Various bug fixes and minor improvements.
Changes in v14.05:
   1/ Rearranged package layout, moving examples and documentation.
   2/ Added 'entry point' auto-generated commands for some modules.
   3/ Added verbose output option to pywws-version command.
   4/ Various bug fixes and minor improvements.
Changes in v14.03:
   1/ Extracts additional status from 'wind_dir' byte. You must run
      pywws-reprocess.py with the -u option after upgrading from any previous
   2/ Added Citizen Weather Observer Program to available 'services'.
    3/ Improved asynchronous upload task queuing.
    4/ Various bug fixes and minor improvements.
Changes in v14.02:
   1/ Improved time zone handling, including non whole hour time zones.
   2/ New 'frequent writes' config option.
   3/ Improved 'live log' sync, particularly with 3080 type stations.
   4/ Record recent memory pointer to improve detection of gaps in data.
   5/ Various bug fixes and minor improvements.
Changes in v13.12:
   1/ Changed API of user calibration module.
   2/ Can use python-twitter *or* tweepy library.
   3/ Added a script to run live logging as a UNIX daemon process.
    4/ Changed data store to use separate read and write caches.
   5/ Various bug fixes and minor improvements.
Changes in v13.10:
   1/ Changed Twitter library from tweepy to python-twitter.
   2/ Added ability to do uploads asynchronously.
```

```
3/ Rearranged and improved documentation.
   4/ Various bug fixes and minor improvements.
Changes in v13.06:
   1/ Substantially rearranged directories, getting rid of 'code' and 'code3'.
   2/ Removed 'makefile' - everything is now done via 'setup.py'.
   3/ Removed 'RunModule.py' - use 'python -m pywws.module' now.
   4/ Separated storage of config (weather.ini) and status (status.ini).
   5/ Replaced toservice.py "rapid fire" mode with a separate config file for
      Weather Underground rapid fire.
   6/ Added 2 more low-level USB access modules.
   7/ Various bug fixes and minor improvements.
Changes in v13.03:
   1/ Added 'rain days' to monthly data. (Reprocess required when upgrading.)
   2/ Extended template syntax to include comments.
   3/ Added 'humidity index' function.
   4/ Added French translation of documentation.
   5/ Reduced frequency of saving data files.
   6/ Various bug fixes.
Changes in v12.12:
   1/ Added support for Python 3.
   2/ Added French documentation translation.
   3/ Used 'binary search' to speed up data access.
   4/ Various bug fixes.
Changes in v12.11:
   1/ Moved development from Google code to GitHub.
   2/ Made software attempt to avoid USB activity at times when it is assumed
      the weather station might be writing to its memory. This might solve
      the USB lockup problem, but it's too early to tell.
Changes in v12.10:
   1/ Added a 'winddir_text' function for use in templates.
   2/ Added <ytics> and <y2tics> options to graph plots.
   3/ Various bug fixes.
Changes in v12.07:
   1/ Added Open Weather Map to the services.
   2/ Fixed problem with Weather Underground uploads that started on 1st June.
    3/ Various bug fixes and software structure improvements.
Changes in v12.05:
   1/ Made 'fixed block' data available to template calculations.
   2/ Fixed buggy auto-detection of 3080 weather stations.
   3/ Added a function to generate the Zambretti forecast code letter.
   4/ Added a program to test USB communication reliablility.
   5/ Various bug fixes and software structure improvements.
Changes in v12.02:
   1/ Separated out low level USB communications to enable use of different
       libraries. Now works on recent versions of Mac OS.
   2/ Added humidity, pressure & wind data to summary data.
   3/ Merged Weather Underground and UK Met Office uploaders into one combined
      module. Added more 'service' uploaders.
   4/ Various bug fixes and software structure improvements.
```

```
Changes in v11.10:
   1/ Complete restructuring of documentation.
   2/ Added a user defined 'calibration' process.
   3/ Sets 'locale' according to language setting.
   4/ Added ability to upload to UK Met Office 'WOW'.
   5/ Various bug fixes and software structure improvements.
   6/ New language files: French, Danish.
Changes in v11.05:
   1/ Added support for '3080' family stations that have illuminance and
      UV sensors.
   2/ Broadened the range of tasks that can be done with 'live' data.
    3/ Various bug fixes and software structure improvements.
Changes in v11.02:
   1/ Various bug fixes and software structure improvements.
   2/ Improved wind direction averaging.
   3/ Added conversion functions for common things such as C to F.
   4/ Added a YoWindow module.
   5/ Improved Zambretti forecaster.
Changes in v10.12:
   1/ Various bug fixes and software structure improvements.
   2/ Added a 'goto' instruction to Template.py.
   3/ Added a 'Zambretti' forecast function to Template.py. This should
      be treated as an experiment, and not relied upon for accuracy.
Changes in v10.10:
   1/ Added 'catchup' mode to ToUnderground.py.
   2/ Created 'Tasks.py' to handle common tasks.
   3/ Made better use of Python's logger for info and error
      messages.
   4/ Changed over from 'python-twitter' to 'tweepy' for Twitter
      access. Twitter authorisation using OAuth now works.
    5/ Added 'LiveLog.py' live logging program.
   6/ Added 'SetWeatherStation.py' to do some configuration of weather
      station. No longer need EasyWeather to set logging interval!
   7/ Added 'Rapid Fire' ability to ToUnderground.py.
    8/ Added plain text versions of HTML documentation.
    9/ Many bug fixes and minor improvements.
Changes in v10.08:
   1/ Added internal temperature to daily and monthly summaries.
      Run Reprocess.py when upgrading from earlier versions.
   2/ Added 'prevdata' to Template.py. Allows calculations that
       compare values from different times.
   3/ Made 'pressure_offset' available to calculations in Plot.py
      and Template.py. This is only useful when using 'raw' data.
    4/ Improved synchronisation to weather station's clock when
      fetching stored data.
Changes in v10.06:
   1/ Improved localisation code.
   2/ Minor bug fixes.
   3/ Added Y axis label angle control to plots.
Changes in v10.04:
   1/ Changed version numbering to year.month.
```

```
2/ Allowed "upload" to a local directory instead of ftp site.
    3/ Added "calc" option to text templates (Template.py).
    4/ Added -v / --verbose option to Hourly.py to allow silent operation.
   5/ Added internationalisation / localisation of some strings.
    6/ Made 'raw' data available to text templates.
   7/ Added ability to upload to Weather Underground.
    8/ Added dual axis and cumulative graph capability.
Changes in v0.9:
    1/ Added lowest daytime max and highest nighttime min temperatures
       to monthly data.
    2/ Added average temperature to daily and monthly data.
    3/ Added 'terminal' element to Plot.py templates for greater control
       over output appearance.
    4/ Added 'command' element to Plot.py templates for even more
       control, for advanced users.
    5/ Added secure upload option.
    6/ Minor speed improvements.
Changes in v0.8:
   1/ Added meteorological day end hour user preference
   2/ Attempts at Windows compatibility
   3/ Corrected decoding of wind data at speeds over 25.5 m/s
    4/ Improved speed with new data caching strategy
Changes in v0.7:
   1/ Several bug fixes, mostly around new weather stations with not
      much data
   2/ Added min & max temperature extremes to monthly data
    3/ Added template and workspace directory locations to weather.ini
    4/ Increased versatility of Plot.py with layout and title elements
Changes in v0.6:
   1/ Added monthly data
   2/ Changed 'pressure' to 'abs_pressure' or 'rel_pressure'
Changes in v0.5:
    1/ Small bug fixes.
    2/ Added start time to daily data
    3/ Replaced individual plot programs with XML "recipe" system
Changes in v0.4:
    1/ Can post brief messages to Twitter.
    2/ Now time zone aware. Uses UTC for data indexing and local time
      for graphs and text data files.
Changes in v0.3:
   1/ Now uses templates to generate text data
   2/ Added 28 day plot
   3/ Minor efficiency improvements
    4/ Improved documentation
Changes in v0.2:
    1/ Now uses Python csv library to read and write data
    2/ Creates hourly and daily summary files
    3/ Includes rain data in graphs
```

Comments or questions? Please subscribe to the pywws mailing list http://groups.google.com/group/pywws and let us know.

#### 3.1.5 User guides

Contents:

#### How to get started with pywws

#### Installation

First of all you need to install Python and a USB library (to allow Python to access the weather station). See *Dependencies* for more detail.

Create a directory for all your weather related files and change to it. For example (on a Linux or similar operating system):

```
mkdir ~/weather cd ~/weather
```

#### **Easy installation**

The easiest way to install pywws is with the pip command:

```
sudo pip install pywws
```

Upgrading pywws is also a one line command:

```
sudo pip install -U pywws
```

Now you are ready to Test the weather station connection.

#### **Download and extract**

If you prefer not to use pip, or you want easy access to the pywws source files (e.g. to translate the documentation – see *How to use pywws in another language*), you can download and extract the files into your weather directory.

Visit http://pypi.python.org/pypi/pywws/ and download one of the .tar.gz or .zip files. Put it in your weather directory, then extract all the files, for example:

```
cd ~/weather
tar zxvf pywws-14.03.dev1178.tar.gz
```

or:

```
cd ~/weather unzip pywws-14.03.dev1178.zip
```

This should create a directory (called pywws-14.03.dev1178 in this example) containing all the pywws source files. It is convenient to create a soft link to this awkwardly named directory:

```
cd ~/weather
ln -s pywws-14.03.dev1178 pywws
```

Upgrading a downloaded snapshot is the same process as the first installation. Download the .tar.gz or .zip file, extract its contents, then delete the soft link pointing to the old download and create one pointing to the new download. Once you are satisfied the new version is working OK you can delete the old download entirely.

#### Clone the repository

The PyPI files contain a snapshot release of the software - a new one is issued every few months. If you want to use the very latest version of pywws, e.g. to work on fixing a bug, you can get all the files you need from the GitHub repository. Install git and use it to clone the repos:

```
cd ~/weather
git clone https://github.com/jim-easterbrook/pywws.git
```

To upgrade you use git to pull any changes:

```
cd ~/weather/pywws
git pull
```

#### **Install pywws**

If you have downloaded or cloned the pywws source files, you need to use setup.py to install it:

```
cd ~/weather/pywws
python setup.py compile_catalog
python setup.py build
sudo python setup.py install
```

The python setup.py compile\_catalog step is only needed if you want to use pywws in a language other than English. See *Test the pywws translations* for more detail.

Note to Python 3 users: this will generate and use Python 3 versions of the pywws software in ~/weather/pywws/build/lib.

#### Compile documentation (optional)

If you'd like to have a local copy of the pywws documentation (and have downloaded the source or cloned the repo) you can "compile" the English documentation. This requires the sphinx package:

```
cd ~/weather/pywws
python setup.py build_sphinx
```

Compiling the documentation in another language requires the additional step of compiling the translation files, which requires the sphinx-intl package. For example, to compile the French documentation:

```
cd ~/weather/pywws
sphinx-intl build --locale-dir src/pywws/lang -l fr
LANG=fr python setup.py build_sphinx
```

The compiled documentation should then be found at ~/weather/pywws/doc/html/index.html. See *How to use pywws in another language* for more detail.

#### Test the weather station connection

Now you're ready to test your pywws installation. Connect the weather station (if not already connected) then run the pywws. TestWeatherStation module:

```
pywws-testweatherstation
```

If everything is working correctly, this should dump a load of numbers to the screen, for example:

```
→0f 00 00 60 55
0020 ea 27 a0 27 00 00 00 00 00 00 00 10 10 12 13 45 41 23 c8 00 32 80 47 2d 2c 01 2c_
→81 5e 01 1e 80
0040 96 00 c8 80 a0 28 80 25 a0 28 80 25 03 36 00 05 6b 00 00 0a 00 f4 01 18 03 00 00
\rightarrow 00 00 00 00 00
0060 00 00 4e 1c 63 0d 2f 01 73 00 7a 01 47 80 7a 01 47 80 e4 00 00 00 71 28 7f 25 bb,
→28 bd 25 eb 00
0080 0c 02 84 00 0e 01 e3 01 ab 03 dc 17 00 10 08 21 08 54 10 03 07 22 18 10 08 11 08.
→30 10 04 21 16
00a0 26 08 07 24 17 17 08 11 01 06 10 09 06 30 14 29 09 01 06 07 46 09 06 30 14 29 09.
→01 06 07 46 08
00c0 08 31 14 30 10 05 14 15 27 10 01 26 20 47 09 01 23 05 13 10 01 26 20 47 09 01 23.
→05 13 10 02 22
00e0 11 06 10 02 22 11 06 08 07 07 19 32 08 12 13 22 32 08 09 07 08 48 01 12 05 04 43.
→10 02 22 14 43
```

There are several reasons why this might not work. Most likely is a 'permissions' problem. This can be tested by running the command as root:

```
sudo pywws-testweatherstation
```

If this works then you may be able to allow your normal user account to access the weather station by setting up a 'udev' rule. The exact method may depend on your Linux version, but this is typically done by creating a file /etc/udev/rules.d/39-weather-station.rules containing the following:

Unplug and replug the station's USB connection to force udev to apply the new rule. This allows any user in the group weatherstation to access the weather station. You need to create this group and add your normal user account to it – many Linux systems have a GUI for user and group management.

If you have any other problem, please ask for help on the pywws mailing list: http://groups.google.com/group/pywws

#### Set up your weather station

If you haven't already done so, you should set your weather station to display the correct relative atmospheric pressure. (See the manual for details of how to do this.) pywws gets the offset between relative and absolute pressure from the station, so this should be set before using pywws.

You can get the correct relative pressure from your location by looking on the internet for weather reports from a nearby station, ideally an official one such as an airport. This is best done during calm weather when the pressure is almost constant over a large area.

#### Set the weather station logging interval

Your weather station probably left the factory with a 30 minute logging interval. This enables the station to store about 11 weeks of data. Most pywws users set up their computers to read data from the station every hour, or more often, and only need the station to store enough data to cover computer failures. The recommended interval is 5 minutes, which still allows 2 weeks of storage. Use pywws.SetWeatherStation to set the interval:

```
pywws-setweatherstation -r 5
```

Note that the weather station will not start using the new interval until the current 30 minute logging period is finished. This may cause "station is not logging data" errors when running pywws logging. If this happens you need to wait until the 30 minute logging period ends.

#### Log your weather station data

First, choose a directory to store all your weather station data. This will be written to quite frequently, so a disk drive is preferable to a flash memory stick or card, as these have a limited number of writes. In most cases your home directory is suitable, for example:

```
mkdir ~/weather/data
```

This directory is referred to elsewhere in the pywws documentation as your data directory.

Make sure your computer has the right date & time, and time zone, as these are used to label the weather station data. If you haven't already done so, it's worth setting up NTP to synchronise your computer to a 'time server'.

The first time you run <code>pywws.LogData</code> it will create a configuration file in your data directory called 'weather.ini' and then stop. You need to edit the configuration file and change the line ws type = Unknown to ws type = 1080 or ws type = 3080. (If your weather station console displays solar illuminance you have a 3080 type, all others are 1080.) Then run <code>pywws.LogData</code> again. This may take several minutes, as it will copy all the data stored in your station's memory. The <code>pywws.LogData</code> program has a 'verbose' option that increases the amount of messages it displays while running. This is useful when running it manually, for example:

```
python -m pywws.LogData -vvv ~/weather/data
```

(Replace ~/weather/data with your data directory, if it's different.)

You should now have some data files you can look at. For example:

```
more ~/weather/data/raw/2012/2012-12/2012-12-16.txt
```

(Replace the year, month and day with ones that you have data for.)

#### Convert old EasyWeather data (optional)

If you had been running EasyWeather before deciding to use pywws, you can convert the data EasyWeather had logged to the pywws format. Find your EasyWeather.dat file and then convert it:

```
python -m pywws.EWtoPy EasyWeather.dat ~/weather/data
```

#### Set some configuration options

After running pywws. LogData there should be a configuration file in your data directory called 'weather.ini'. Open this with a text editor. You should find something like the following:

```
[config]
ws type = 1080
logdata sync = 1
pressure offset = 9.4
```

You need to add a new entry in the [config] section called day end hour. This tells pywws what convention you want to use when calculating daily summary data. In the UK, the 'meteorological day' is usually from 09:00 to 09:00 GMT (10:00 to 10:00 BST during summer), so I use a day end hour value of 9. In other countries a value of 24 (or 0) might be more suitable. Note that the value is set in local winter time. You should not need to change it when daylight savings time is in effect.

After editing, your weather.ini file should look something like this:

```
[config]
ws type = 1080
logdata sync = 1
pressure offset = 9.4
day end hour = 9
```

You can also edit the pressure offset value to adjust how pywws calculates the relative (sea level) air pressure from the absolute value that the station measures. If you change the pressure offset or day end hour in future, you must update all your stored data by running pywws. Reprocess.

For more detail on the configuration file options, see weather.ini - configuration file format.

Veranderd in versie 13.10\_r1082: made pressure offset a config item. Previously it was always read from the weather station.

#### Process the raw data

pywws.LogData just copies the raw data from the weather station. To do something useful with that data you probably need hourly, daily and monthly summaries. These are created by pywws.Process. For example:

```
python -m pywws.Process ~/weather/data
```

You should now have some processed files to look at:

```
more ~/weather/data/daily/2012/2012-12-16.txt
```

If you ever change your day end hour configuration setting, you will need to reprocess all your weather data. You can do this by running pywws.Reprocess:

```
python -m pywws.Reprocess ~/weather/data
```

You are now ready to set up regular or continuous logging, as described in *How to set up 'hourly' logging with pywws* or *How to set up 'live' logging with pywws*.

#### Read the documentation

You're looking at it right now! The *User guides* section is probably the most useful bit to read first, but the *Python programma's en modules* section has a lot more detail on the various pywws modules and commands.

Comments or questions? Please subscribe to the pywws mailing list http://groups.google.com/group/pywws and let us know.

#### How to set up 'hourly' logging with pywws

#### Introduction

There are two quite different modes of operation with pywws. Traditionally pywws. Hourly would be run at regular intervals (usually an hour) from cron. This is suitable for fairly static websites, but more frequent updates can be useful for sites such as Weather Underground (http://www.wunderground.com/). The newer pywws.LiveLog program runs continuously and can upload data every 48 seconds.

Note that although this document (and the program name) refers to 'hourly' logging, you can run pywws. Hourly as often or as infrequently as you like, but don't try to run it more often than double your logging interval. For example, if your logging interval is 10 minutes, don't run pywws. Hourly more often than every 20 minutes.

#### **Getting started**

First of all, you need to install pywws and make sure it can get data from your weather station. See *How to get started with pywws* for details.

Try running pywws. Hourly from the command line, with a high level of verbosity so you can see what's happening. Use the pywws-hourly command to run pywws. Hourly:

```
pywws-hourly -vvv ~/weather/data
```

Within five minutes (assuming you have set a 5 minute logging interval) you should see a 'live\_data new ptr' message, followed by fetching any new data from the weather station and processing it.

Veranderd in versie 14.04.dev1194: the pywws-hourly command replaced scripts/pywws-hourly.py.

#### Configuring file locations

Open your weather.ini file with a text editor. You should have a [paths] section similar to the following (where xxx is your user name):

```
[paths]
work = /tmp/weather
templates = /home/xxx/weather/templates/
graph_templates = /home/xxx/weather/graph_templates/
local_files = /home/xxx/weather/results/
```

Edit these to suit your installation and preferences. work is an existing temporary directory used to store intermediate files, templates is the directory where you keep your text template files, graph\_templates is the directory where you keep your graph template files and local\_files is a directory where template output that is not uploaded to your web site is put. Don't use the pywws example directories for your templates, as they will get over-written when you upgrade pywws.

Copy your text and graph templates to the appropriate directories. You may find some of the examples provided with pywws useful to get started. The pywws-version -v command should show you where the examples are on your computer.

Nieuw in versie 14.04.dev1194: the pywws-version command.

#### Configuring periodic tasks

In weather.ini you should have [logged], [hourly], [12 hourly] and [daily] sections similar to the following:

```
[logged]
services = []
plot = []
text = []
[hourly]
```

These specify what pywws. Hourly should do when it is run. Tasks in the [logged] section are done every time there is new logged data, tasks in the [hourly] section are done every hour, tasks in the [12 hourly] section are done twice daily and tasks in the [daily] section are done once per day.

The services entry is a list of online weather services to upload data to. The plot and text entries are lists of template files for plots and text files to be processed and, optionally, uploaded to your web site. Add the names of your template files and weather services to the appropriate entries, for example:

```
[logged]
services = ['underground', 'metoffice']
plot = []
text = []
[hourly]
services = []
plot = ['7days.png.xml', '24hrs.png.xml', 'rose_24hrs.png.xml']
text = [('tweet.txt', 'T'), '24hrs.txt', '6hrs.txt', '7days.txt']
[12 hourly]
services = []
plot = []
text = []
[daily]
services = []
plot = ['28days.png.xml']
text = [('forecast.txt', 'T'), 'allmonths.txt']
```

Note the use of the 'T' flag – this tells pywws to send the template result to Twitter instead of uploading it to your ftp site.

You can test that all these are working by removing the [last update] section from status.ini, then running pywws. Hourly again:

```
pywws-hourly -v ~/weather/data
```

Nieuw in versie 14.05.dev1211: [cron name] sections. If you need more flexibility in when tasks are done you can use [cron name] sections. See *weather.ini* - *configuration file format* for more detail.

Veranderd in versie 13.06\_r1015: added the 'T' flag. Previously Twitter templates were listed separately in twitter entries in the [hourly] and other sections. The older syntax still works, but is deprecated.

Veranderd in versie 13.05\_r1009: the last update information was previously stored in weather.ini, with last update entries in several sections.

#### Run as a cron job

Most UNIX/Linux systems have a 'cron' daemon that can run programs at certain times, even if you are not logged in to the computer. You edit a 'crontab' file to specify what to run and when to run it. For example, to run pywws. Hourly every hour, at zero minutes past the hour:

```
0 * * * * pywws-hourly /home/xxx/weather/data
```

This might work, but if it didn't you probably won't get any error messages to tell you what went wrong. It's much better to run a script that runs pywws. Hourly and then emails you any output it produces. Here's the script I use:

```
#!/bin/sh
#
# weather station logger calling script

export PATH=$PATH:/usr/local/bin

if [ ! -d ~/weather/data/ ]; then
    exit
    fi

log=/var/log/log-weather

pywws-hourly -v ~/weather/data >$log 2>&1

# mail the log file
/home/jim/scripts/email-log.sh $log "weather log"
```

You'll need to edit this quite a lot to suit your file locations and so on, but it gives some idea of what to do.

Comments or questions? Please subscribe to the pywws mailing list http://groups.google.com/group/pywws and let us know.

#### How to set up 'live' logging with pywws

#### Introduction

There are two quite different modes of operation with pywws. Traditionally pywws. Hourly would be run at regular intervals (usually an hour) from cron. This is suitable for fairly static websites, but more frequent updates can be useful for sites such as Weather Underground (http://www.wunderground.com/). The newer pywws.LiveLog program runs continuously and can upload data every 48 seconds.

#### **Getting started**

First of all, you need to install pywws and make sure it can get data from your weather station. See *How to get started with pywws* for details.

If you have previously been using pywws. Hourly then disable your 'cron' job (or whatever else you use to run it) so it no longer runs. You should not run pywws. Hourly and pywws. LiveLog at the same time.

Try running pywws.LiveLog from the command line, with a high level of verbosity so you can see what's happening. Use the pywws-livelog command to run pywws.LiveLog:

```
pywws-livelog -vvv ~/weather/data
```

Within five minutes (assuming you have set a 5 minute logging interval) you should see a 'live\_data new ptr' message, followed by fetching any new data from the weather station and processing it. Let pywws.LiveLog run for a minute or two longer, then kill the process by typing '<Ctrl>C'.

Veranderd in versie 14.04.dev1194: the pywws-livelog command replaced scripts/pywws-livelog.py.

#### **Configuring file locations**

Open your weather.ini file with a text editor. You should have a [paths] section similar to the following (where xxx is your user name):

```
[paths]
work = /tmp/weather
templates = /home/xxx/weather/templates/
graph_templates = /home/xxx/weather/graph_templates/
local_files = /home/xxx/weather/results/
```

Edit these to suit your installation and preferences. work is an existing temporary directory used to store intermediate files, templates is the directory where you keep your text template files, graph\_templates is the directory where you keep your graph template files and local\_files is a directory where template output that is not uploaded to your web site is put. Don't use the pywws example directories for your templates, as they will get over-written when you upgrade pywws.

Copy your text and graph templates to the appropriate directories. You may find some of the examples provided with pywws useful to get started. The pywws-version -v command should show you where the examples are on your computer.

Nieuw in versie 14.04.dev1194: the pywws-version command.

#### Configuring periodic tasks

In weather.ini you should have a [live] section similar to the following:

```
[live]
services = []
plot = []
text = []
```

This section specifies what pywws should do every time it gets a new reading from the weather station, i.e. every 48 seconds. The services entry is a list of online weather services to upload data to, e.g. ['underground\_rf']. The plot and text entries are lists of template files for plots and text files to be processed and, optionally, uploaded to your web site. You should probably leave all of these blank except for services.

If you use YoWindow (http://yowindow.com/) you can add an entry to the [live] section to specify your YoWindow file, e.g.:

```
[live]
services = ['underground_rf']
text = [('yowindow.xml', 'L')]
...
```

Note the use of the 'L' flag – this tells pywws to copy the template result to your "local files" directory instead of uploading it to your ftp site.

If you don't already have them, create four more sections in your weather.ini file: [logged], [hourly], [12 hourly] and [daily]. These sections should have similar entries to the [live] section, and specify what to do every time data is logged (5 to 30 minutes, depending on your logging interval), every hour, twice daily and once per day. Add the names of your template files to the appropriate entries, for example:

```
[logged]
services = ['underground', 'metoffice']
plot = []
text = []
[hourly]
services = []
plot = ['7days.png.xml', '24hrs.png.xml', 'rose_24hrs.png.xml']
text = [('tweet.txt', 'T'), '24hrs.txt', '6hrs.txt', '7days.txt']
[12 hourly]
services = []
plot = []
text = []
[daily]
services = []
plot = ['28days.png.xml']
text = [('forecast.txt', 'T'), 'allmonths.txt']
```

Note the use of the 'T' flag – this tells pywws to send the template result to Twitter instead of uploading it to your ftp site.

Nieuw in versie 14.05.dev1211: [cron name] sections. If you need more flexibility in when tasks are done you can use [cron name] sections. See weather.ini - configuration file format for more detail.

Veranderd in versie  $13.06\_r1015$ : added the 'T' flag. Previously Twitter templates were listed separately in twitter entries in the [hourly] and other sections. The older syntax still works, but is deprecated.

Veranderd in versie 13.05\_r1013: added a 'yowindow.xml' template. Previously yowindow files were generated by a separate module, invoked by a yowindow entry in the [live] section. This older syntax still works, but is deprecated.

#### Asynchronous uploads

Nieuw in versie 13.09 r1057.

Uploading data to web sites or 'services' can sometimes take a long time, particularly if a site has gone off line and the upload times out. In normal operation pywws waits until all uploads have been processed before fetching any more data from the weather station. This can lead to data sometimes being missed.

The asynchronous item in the [config] section of weather.ini can be set to True to tell pywws.LiveLog to do these uploads in a separate thread.

### Run in the background

Nieuw in versie 13.12.dev1118.

In order to have pywws.LiveLog carry on running after you finish using your computer it needs to be run as a "background job". On most Linux / UNIX systems you can do this by putting an ampersand ('&') at the end of the command line. Running a job in the background like this doesn't always work as expected: the job may suspend when you log out. It's much better to run as a proper UNIX 'daemon' process.

The pywws.livelogdaemon program does this, if you have the python-daemon library installed:

```
pywws-livelog-daemon -v ~/weather/data ~/weather/data/pywws.log start
```

Note that the log file is a required parameter, not an option.

# Automatic restarting

There are various ways of configuring a Linux system to start a program when the machine boots up. Typically these involve putting a file in /etc/init.d/, which requires root privileges. A slightly harder problem is ensuring a program restarts if it crashes. My solution to both problems is to run the following script from cron, several times an hour.

```
#!/bin/sh
export PATH=$PATH:/usr/local/bin
# exit if NTP hasn't set computer clock
[ `ntpdc -c sysinfo | awk '/stratum:/ {print $2}'` -ge 10 ] && exit
pidfile=/var/run/pywws.pid
datadir=/home/jim/weather/data
logfile=$datadir/live_logger.log
# exit if process is running
[ -f $pidfile ] && kill -0 `cat $pidfile` && exit
# email last few lines of the logfile to see why it died
if [ -f $logfile ]; then
 log=/tmp/log-weather
 tail -40 $logfile >$log
 /home/jim/scripts/email-log.sh $log "weather log"
 rm $log
 fi
# restart process
pywws-livelog-daemon -v -p $pidfile $datadir $logfile start
```

The process id of the daemon is stored in pidfile. If the process is running, the script does nothing. If the process has crashed, it emails the last 40 lines of the log file to me (using a script that creates a message and passes it to sendmail) and then restarts pywws.livelogdaemon. You'll need to edit this quite a lot to suit your file locations and so on, but it gives some idea of what to do.

Comments or questions? Please subscribe to the pywws mailing list http://groups.google.com/group/pywws and let us know.

### How to integrate pywws with various weather services

This guide gives brief instructions on how to use pywws with some other weather services and software. It is not comprehensive, and some services (such as Twitter) are covered in more detail elsewhere.

### YoWindow

YoWindow is a weather display widget that can display data from an internet source, or from your weather station. To display data from your station pywws needs to write to a local file, typically every 48 seconds when new data is received. This is easy to do:

- 1. Stop all pywws software
- 2. Copy the yowindow.xml example template to your text template directory.
- 3. If you haven't already done so, edit weather.ini and set the local\_files entry in the [paths] section to a suitable directory for your yowindow file.
- 4. Add the yowindow template to the [live] tasks in weather.ini. Set its flags to 'L' so the result is copied to your local directory instead of being uploaded to an ftp site:

```
[live]
text = [('yowindow.xml', 'L')]
```

5. Restart pywws live logging.

You can check the file is being updated every 48 seconds by using more or cat to dump it to the screen.

Finally configure yowindow to use this file. See http://yowindow.com/pws\_setup.php for instructions on how to do this.

#### **Twitter**

See *How to configure pywws to post messages to Twitter* for full instructions.

#### Other "services"

The remaining weather service uploads are handled by the pywws.toservice module. See the module's documentation for general configuration options. The following subsections give further information about some of the available services.

# Citizen Weather Observer Program

Nieuw in versie 14.02.dev1156.

- Web site: http://www.wxqa.com/
- Create account: http://www.wxqa.com/SIGN-UP.html
- API: http://www.wxga.com/faq.html
- Example weather.ini section:

```
[cwop]
designator = EW9999
latitude = 5130.06N
longitude = 00008.52E
template = default

[logged]
services = ['cwop', 'underground']
```

```
[live]
services = ['cwop', 'underground_rf']
```

#### or, for radio hams:

```
[cwop]
designator = G4XXX
passcode = xxxxxx
latitude = 5130.06N
longitude = 00008.52E
template = default

[logged]
services = ['cwop_ham', 'underground']

[live]
services = ['cwop_ham', 'underground_rf']
```

Note that the latitude and longitude must be in "LORAN" format and leading zeros are required. See question 3 in the CWOP FAQ for more information.

Licensed radio hams use their callsign as the designator and need a passcode. They should use the service name cwop\_ham instead of cwop when running pywws.toservice directly and in the weather.ini services entries. (The same [cwop] config section is used for both.)

CWOP uploads are rate-limited by pywws, so you can safely add it to both the [live] and [logged] sections in weather.ini.

The CWOP/APRS uploader is based on code by Marco Trevisan <mail@3v1n0.net>.

## **MQTT**

Nieuw in versie 14.12.0.dev1260.

MQTT is a "message broker" system, typically running on localhost or another computer in your home network. Use of MQTT with pywws requires an additional library. See *Dependencies - MQTT* for details.

- MQTT: http://mqtt.org/
- Mosquitto (a lightweight broker): http://mosquitto.org/
- Example weather.ini section:

```
[mqtt]
topic = /weather/pywws
hostname = localhost
port = 1883
client_id = pywws
retain = True
auth = False
user = unknown
password = unknown
template = default
multi_topic = False

[logged]
services = ['mqtt', 'underground']
```

pywws will publish a JSON string of the data specified in the mqtt\_template\_1080.txt file. This data will be published to the broker running on hostname, with the port number specified. (An IP address can be used instead of a host name.) client\_id is a note of who published the data to the topic. topic can be any string value, this needs to be the topic that a subscriber is aware of.

retain is a boolean and should be set to True or False (or left at the default unknown). If set to True this will flag the message sent to the broker to be retained. Otherwise the broker discards the message if no client is subscribing to this topic. This allows clients to get an immediate response when they subscribe to a topic, without having to wait until the next message is published.

auth, user and password can be used for MQTT authentication.

multi\_topic is a boolean and should be set to True or False. If set to True pywws will also publish all the data each as separate subtopics of the configured topic; i.e., with the topic set to /weather/pywws pywws will also publish the outside temperature to /weather/pywws/temp\_out and the inside temperature to /weather/pywws/temp\_in.

If these aren't obvious to you it's worth doing a bit of reading around MQTT. It's a great lightweight messaging system from IBM, recently made more popular when Facebook published information on their use of it.

This has been tested with the Mosquitto Open Source MQTT broker, running on a Raspberry Pi (Raspian OS). TLS (mqtt data encryption) is not yet implemented.

Thanks to Matt Thompson for writing the MQTT code and to Robin Kearney for adding the retain and auth options.

#### **UK Met Office**

- Web site: http://wow.metoffice.gov.uk/
- Create account: https://register.metoffice.gov.uk/WaveRegistrationClient/public/newaccount.do?service=weatherobservations
- API: http://wow.metoffice.gov.uk/support/dataformats#automatic
- Example weather.ini section:

```
[metoffice]
site id = 12345678
aws pin = 987654
template = default

[logged]
services = ['metoffice', 'underground']
```

## **Open Weather Map**

- Web site: http://openweathermap.org/
- Create account: http://home.openweathermap.org/users/sign\_up
- API: http://openweathermap.org/stations#trans
- Example weather.ini section:

```
[openweathermap]
lat = 51.501
long = -0.142
alt = 10
user = ElizabethWindsor
```

```
password = corgi
id = Buck House
template = default

[logged]
services = ['openweathermap', 'underground']
```

When choosing a user name you should avoid spaces (and probably non-ascii characters as well). Having a space in your user name causes strange "internal server error" responses from the server.

The default behaviour is to use your user name to identify the weather station. However, it's possible for a user to have more than one weather station, so there is an optional name parameter in the API that can be used to identify the station. This appears as id in weather.ini. Make sure you choose a name that is not already in use.

#### **PWS Weather**

- Web site: http://www.pwsweather.com/
- Create account: http://www.pwsweather.com/register.php
- API based on WU protocol: http://wiki.wunderground.com/index.php/PWS\_-\_Upload\_Protocol
- Example weather.ini section:

```
[pwsweather]
station = ABCDEFGH1
password = xxxxxxx
template = default

[logged]
services = ['pwsweather', 'underground']
```

### temperatur.nu

- Web site: http://www.temperatur.nu/
- Example weather.ini section:

```
[temperaturnu]
hash = ???
template = default

[logged]
services = ['temperaturnu', 'underground']
```

You receive the hash value from the temperatur.nu admins during sign up. It looks like "d3b07384d113edec49eaa6238ad5ff00".

### **Weather Underground**

- Create account: http://www.wunderground.com/members/signup.asp
- API: http://wiki.wunderground.com/index.php/PWS\_-\_Upload\_Protocol
- Example weather.ini section:

```
[underground]
station = ABCDEFGH1
password = xxxxxxx
template = default

[logged]
services = ['underground', 'metoffice']
```

# Weather Underground "RapidFire" updates

Weather Underground has a second upload URL for real time updates as little as 2.5 seconds apart. If you run pywws in 'live logging' mode (see *How to set up 'live' logging with pywws*) you can use this to send updates every 48 seconds, by adding 'underground rf' to the [live] tasks section in weather.ini:

```
[underground]
station = ABCDEFGH1
password = xxxxxxx
template = default

[live]
services = ['underground_rf']

[logged]
services = ['underground', 'metoffice']
```

Make sure you still have an 'underground' service in [logged] or [hourly]. This will ensure that 'catchup' records are sent to fill in any gaps if your station goes offline for some reason.

## wetter.com

- Web site: http://www.wetter.com/wetter aktuell/wetternetzwerk/
- Register station: http://www.wetter.com/mein\_wetter/wetterstation/willkommen/
- Example weather.ini section:

```
[wetterarchivde]
user_id = 12345
kennwort = abld3456i8
template = default

[logged]
services = ['wetterarchivde', 'underground']

[live]
services = ['wetterarchivde', 'underground_rf']
```

### **Custom Request Headers**

The pywws.toservice module does support the injection of one or more custom request headers for special cases where you want to integrate with a service that, for example, requires you to pass an authentication key header along with each request, such as x-api-key.

These headers can be added to your a\_service.ini file in the format of key value pairs:

Comments or questions? Please subscribe to the pywws mailing list http://groups.google.com/group/pywws and let us know.

### How to configure pywws to post messages to Twitter

### Install dependencies

Posting to Twitter requires some extra software. See *Dependencies - Twitter updates*.

#### Create a Twitter account

You could post weather updates to your 'normal' Twitter account, but I think it's better to have a separate account just for weather reports. This could be useful to someone who lives in your area, but doesn't want to know what you had for breakfast.

#### Sta pywws toe berichten te plaatsen op je Twitter account.

If you run pywws on a low power device such as a router, you may find it easier to run this authorisation step on another computer, as long as it has python-oauth2 installed. Use an empty 'data' directory - a weather.ini file will be created whose contents can be copied into your real weather.ini file using any text editor.

Make sure no other pywws software is running, then run TwitterAuth:

```
python -m pywws.TwitterAuth ~/weather/data
```

(Replace ~/weather/data with your data directory.)

This will open a web browser window (or give you a URL to copy to your web browser) where you can log in to your Twitter account and authorise pywws to post. Your web browser will then show a 7 digit number which you need to copy to the <code>TwitterAuth</code> program. If successful, your weather.ini file will now have a <code>[twitter]</code> section with <code>secret</code> and key entries. (Don't disclose these to anyone else.)

#### Add location data (optional)

Edit your weather.ini file and add latitude and longitude entries to the [twitter] section. For example:

### Create a template

Twitter messages are generated using a template, just like creating files to upload to a website. Copy the example template 'tweet.txt' to your template directory, then test it:

```
python -m pywws.Template ~/weather/data ~/weather/templates/tweet.txt tweet.txt
cat tweet.txt
```

(Replace ~/weather/data and ~/weather/templates with your data and template directories.) If you need to change the template (e.g. to change the units or language used) you can edit it now or later.

### Post your first weather Tweet

Now everything is prepared for *ToTwitter* to be run:

```
python -m pywws.ToTwitter ~/weather/data tweet.txt
```

If this works, your new Twitter account will have posted its first weather report. (You should delete the tweet.txt file now.)

### Add Twitter updates to your hourly tasks

Edit your weather.ini file and edit the [hourly] section. For example:

```
[hourly]
services = []
plot = ['7days.png.xml', '24hrs.png.xml', 'rose_12hrs.png.xml']
text = [('tweet.txt', 'T'), '24hrs.txt', '6hrs.txt', '7days.txt']
```

Note the use of the 'T' flag - this tells pywws to tweet the template result instead of uploading it to your ftp site.

You could change the [logged], [12 hourly] or [daily] sections instead, but I think [hourly] is most appropriate for Twitter updates.

Veranderd in versie 13.06\_r1015: added the 'T' flag. Previously Twitter templates were listed separately in twitter entries in the [hourly] and other sections. The older syntax still works, but is deprecated.

### Include an image in your tweet

Nieuw in versie 14.05.dev1216.

You can add up to four images to your tweets by specifying the image file locations in the tweet template. Make the first line of the tweet media path where path is the absolute location of the file. Repeat for any additional image files. The "tweet\_media.txt" example template shows how to do this.

The image could be from a web cam, or for a weather forecast it could be an icon representing the forecast. To add a weather graph you need to make sure the graph is drawn before the tweet is sent. I do this by using two [cron xxx] sections in weather.ini:

```
[cron prehourly]
format = 59 * * * *
services = []
plot = [('tweet.png.xml', 'L')]
text = []
```

```
[cron hourly]
format = 0 * * * *
services = []
plot = ['7days.png.xml', '24hrs.png.xml', 'rose_12hrs.png.xml']
text = [('tweet_media.txt', 'T'), '24hrs.txt', '6hrs.txt', '7days.txt']
```

Comments or questions? Please subscribe to the pywws mailing list http://groups.google.com/group/pywws and let us know.

### How to use pywws in another language

#### Introduction

Some parts of pywws can be configured to use your local language instead of British English. This requires an appropriate language file which contains translations of the various strings used in pywws. The pywws project relies on users to provide these translations.

The pywws documentation can also be translated into other languages. This is a lot more work, but could be very useful to potential users who do not read English very well.

### Using existing language files

### **Program strings**

There may already be a pywws translation for your preferred language. First you need to choose the appropriate two-letter code from the list at http://www.w3schools.com/tags/ref\_language\_codes.asp. For example, fr is the code for French. Now use the <code>pywws.Localisation</code> module to do a quick test:

```
python -m pywws.Localisation -t fr
```

This should produce output something like this:

```
Locale changed from (None, None) to ('fr_FR', 'UTF-8')
Translation set OK
Locale
  decimal point: 23,2
  date & time: lundi, 17 décembre (17/12/2012 16:00:48)
Translations
  'NNW' => 'NNO'
  'rising very rapidly' => 'en hausse très rapide'
  'Rain at times, very unsettled' => 'Quelques précipitations, très perturbé'
```

This shows that pywws is already able to generate French output, and that your installation is correctly configured. Now you can edit the language entry in your *weather.ini* file to use your language code.

If the above test shows no translations into your language then you need to create a new language file, as described below.

# **Text encodings**

The pywws default text encoding is ISO-8859-1, also known as Latin-1. This is suitable for several western European languages but not for some others. If you encounter problems you may need to use a different encoding. See the documentation of pywws.Template and pywws.Plot for more details.

#### **Documentation**

If you have downloaded the pywws source files, or cloned the GitHub repository (see *how to get started with pywws*), you can compile a non-English copy of the documentation. This requires the Sphinx package, see *dependencies*.

First delete the old documentation (if it exists) and then recompile using your language:

```
cd ~/weather/pywws
rm -rf doc
LANG=fr python setup.py build_sphinx
```

Note that the build\_sphinx command doesn't have a --locale (or -1) option, so the language is set by a temporary environment variable.

You can view the translated documentation by using a web browser to read the file ~/weather/pywws/doc/html/index.html.

### Writing new language files

There are two ways to write new language files (or update existing ones) – use the Transifex online system or use local files. Transifex is preferred as it allows several people to work on the same language, and makes your work instantly available to others.

To test your translation you will need to have downloaded the pywws source files, or cloned the GitHub repository (see *how to get started with pywws*). You will also need to install the Babel package, see *dependencies*.

### **Using Transifex**

If you'd like to use Transifex, please go to the pywws Transifex project, click on "help translate pywws" and create a free account.

Visit the pywws project page on Transifex and click on your language, then click on the "resource" you want to translate. (pywws contains the program strings used when running pywws, the others contain strings from the pywws documentation.) This opens a dialog where you can choose to translate the strings online. Please read *Notes for translators* before you start.

When you have finished translating you should use the transifex-client program (see *dependencies*) to download files for testing. For example, this command downloads any updated files for the French language:

```
cd ~/weather/pywws
tx pull -l fr
```

Now you are ready to Test the pywws translations.

## **Using local files**

If you prefer not to use the Transifex web site you can edit language files on your own computer. This is done in two stages, as follows.

# **Extract source strings**

Program messages are extracted using the Babel package:

```
cd ~/weather/pywws
mkdir -p build/gettext
python setup.py extract_messages
```

This creates the file build/gettext/pywws.pot. This is a "portable object template" file that contains the English language strings to be translated.

The documentation strings are extracted using the Sphinx package:

```
cd ~/weather/pywws
python setup.py extract_messages_doc
```

This creates several .pot files in the build/gettext/directory.

### Create language files

The sphinx-intl command is used to convert the .pot files to language specific .po files:

```
cd ~/weather/pywws
sphinx-intl update --locale-dir src/pywws/lang -p build/gettext -l fr
```

Now you can open the .po files in src/pywws/lang/fr/LC\_MESSAGES/ with your favourite text editor and start filling in the empty msgstr strings with your translation of the corresponding msgid string. Please read *Notes for translators* before you start.

#### Test the pywws translations

The Babel package is used to compile program strings:

```
python setup.py compile_catalog --locale fr
```

(Replace fr with the code for the language you are testing.)

After compilation you can test the translation:

```
python setup.py build
sudo python setup.py install
python -m pywws.Localisation -t fr
```

Sphinx is used to build the translated documentation:

```
cd ~/weather/pywws
rm -rf doc
LANG=fr python setup.py build_sphinx
```

You can view the translated documentation by using a web browser to read the file ~/weather/pywws/doc/html/index.html.

#### **Notes for translators**

The pywws program strings (pywws.po) are quite simple. They comprise simple weather forecasts ("Fine weather"), air pressure changes ("rising quickly") and the 16 points of the compass ("NNE"). Leave the "(%Z)" in "Time (%Z)" unchanged and make sure your translation's punctuation matches the original.

The other files contain strings from the pywws documentation. These are in reStructuredText. This is mostly plain text, but uses characters such as backquotes ('), colons (:) and asterisks (\*) for special purposes. You need to take care to preserve this special punctuation. Do not translate program source, computer instructions and cross-references like these:

```
`pip <http://www.pip-installer.org/>`_
:py:class:`datetime.datetime`
:obj:`ParamStore <pywws.DataStore.ParamStore>`\\ (root_dir, file_name)
pywws.Forecast
``pywws-livelog``
```

Translating all of the pywws documentation is a lot of work. However, when the documentation is "compiled" any untranslated strings revert to their English original. This means that a partial translation could still be useful – I suggest starting with the documentation front page, index.po.

#### Send Jim the translation

I'm sure you would like others to benefit from the work you've done in translating pywws. If you've been using Transifex then please send me an email (jim@jim-easterbrook.me.uk) to let me know there's a new translation available. Otherwise, please email me any .po files you create.

Comments or questions? Please subscribe to the pywws mailing list http://groups.google.com/group/pywws and let us know

### weather.ini - configuration file format

Nearly all configuration of pywws is via a single file in the data directory: weather.ini. This file has a structure similar to that of Microsoft Windows INI files. It is divided into "sections", each of which has a number of "name = value" entries. The order in which sections appear is not important.

Any plain text editor can be used to do edit the file. (Don't try to edit it while any other pywws software is running.) In many cases pywws will initialise the entries to sensible values.

Another file, status.ini, is used to store some information that pywws uses internally. It is described at the end of this document. In normal use you should not need to edit it.

The following sections are currently in use:

- config: miscellaneous system configuration.
- paths: directories in which templates etc. are stored.
- live: tasks to be done every 48 seconds.
- logged: tasks to be done every time the station logs a data record.

- cron: tasks to be done at a particular time or date.
- hourly: tasks to be done every hour.
- 12 hourly: tasks to be done every 12 hours.
- daily: tasks to be done every day.
- ftp: configuration of uploading to a website.
- twitter: configuration of posting to Twitter.
- underground, metoffice, temperaturnu etc: configuration of posting to 'services'.

### config: miscellaneous system configuration

```
[config]
ws type = 1080
day end hour = 21
pressure offset = 9.4
gnuplot encoding = iso_8859_1
template encoding = iso-8859-1
language = en
logdata sync = 1
rain day threshold = 0.2
asynchronous = False
usb activity margin = 3.0
gnuplot version = 4.2
frequent writes = False
```

ws type is the "class" of weather station. It should be set to 1080 for most weather stations, or 3080 if your station console displays solar illuminance.

day end hour is the end of the "meteorological day", in local time without daylight savings time. Typical values are 21, 9, or 24. You must update all your stored data by running pywws. Reprocess after you change this value.

pressure offset is the difference between absolute and relative (sea level) air pressure. The initial value is copied from the weather station, assuming you have set it up to display the correct relative pressure, but you can adjust the value in weather.ini to calibrate your station. You must update all your stored data by running pywws.Reprocess after you change this value.

Veranderd in versie 13.10\_r1082: made pressure offset a config item. Previously it was always read from the weather station.

gnuplot encoding is the text encoding used when plotting graphs. The default value of iso\_8859\_1 allows the degree symbol, which is useful in a weather application! Other values might be needed if your language includes accented characters. The possible values depend on your gnuplot installation so some experimentation may be needed.

template encoding is the text encoding used for templates. The default value is iso-8859-1, which is the encoding used in the example templates. If you create templates with a different character set, you should change this value to match your templates.

language is used to localise pywws. It's optional, as pywws usually uses the computer's default language as set by the LANG environment variable. The available languages are those in the translations subdirectory of your pywws installation. If you set any other language, pywws will fall back to using English.

logdata sync sets the quality of synchronisation used by *pywws.LogData*. Set it to 0 for fast & inaccurate or 1 for slower but precise.

rain day threshold is the amount of rain (in mm) that has to fall in one day for it to qualify as a rainy day in the monthly summary data. You must update all your stored data by running pywws. Reprocess after you change this value.

Nieuw in versie 13.09\_r1057: asynchrouous controls the use of a separate upload thread in pywws.LiveLog.

Nieuw in versie 13.10\_r1094: usb activity margin controls the algorithm that avoids the "USB lockup" problem that affects some stations. It sets the number of seconds either side of expected station activity (receiving a reading from outside or logging a reading) that pywws does not get data from the station. If your station is not affected by the USB lockup problem you can set usb activity margin to 0.0.

Nieuw in versie 13.11\_r1102: gnuplot version tells pywws.Plot and pywws.WindRose what version of gnuplot is installed on your computer. This allows them to use version-specific features to give improved plot quality.

Nieuw in versie 14.01\_r1133: frequent writes tells pywws.Tasks to save weather data and status to file every time there is new logged data. The default is to save the files every hour, to reduce "wear" on solid state memory such as the SD cards used with Raspberry Pi computers. If your weather data directory is stored on a conventional disc drive you can set frequent writes to True.

### paths: directories in which templates etc. are stored

```
[paths]
templates = /home/$USER/weather/templates/
graph_templates = /home/$USER/weather/graph_templates/
user_calib = /home/$USER/weather/modules/usercalib
work = /tmp/weather
local_files = /home/$USER/weather/results/
```

These entries specify where your text templates and graph templates are stored, where temporary files should be created, where template output (that is not uploaded) should be put, and (if you have one) the location of your calibration module.

#### live: tasks to be done every 48 seconds

```
[live]
services = ['underground_rf']
text = [('yowindow.xml', 'L')]
plot = []
```

This section specifies tasks that are to be carried out for every data sample during 'live logging', i.e. every 48 seconds.

services is a list of 'services' to upload data to. Each one listed must have a configuration file in pywws/services/. See ../api/pywws.toservice for more detail. pywws will automatically limit the frequency of service uploads according to each service's specification.

text and plot are lists of text and plot templates to be processed and, optionally, uploaded to your website.

Veranderd in versie 13.05\_r1013: added a 'yowindow.xml' template. Previously yowindow files were generated by a separate module, invoked by a yowindow entry in the [live] section. This older syntax still works, but is deprecated.

### logged: tasks to be done every time the station logs a data record

```
[logged]
services = ['underground', 'metoffice']
text = []
plot = []
```

This section specifies tasks that are to be carried out every time a data record is logged when 'live logging' or every time an hourly cron job is run.

services is a list of 'services' to upload data to. Each one listed must have a configuration file in pywws/services/. See ../api/pywws.toservice for more detail.

text and plot are lists of text and plot templates to be processed and, optionally, uploaded to your website.

# cron: tasks to be done at a particular time or date

Nieuw in versie 14.05.dev1211.

```
[cron prehourly]
format = 59 * * * *
plot = [('tweet.png.xml', 'L')]
services = []
text = []
[cron hourly]
format = 0 * * * *
plot = ['7days.png.xml', '2014.png.xml', '24hrs.png.xml', 'rose_12hrs.png.xml']
text = [('tweet.txt', 'T'), '24hrs.txt', '6hrs.txt', '7days.txt', '2014.txt']
services = []
[cron daily 9]
format = 0.9 * * *
plot = ['28days.png.xml']
text = [('forecast.txt', 'T'), 'forecast_9am.txt', 'forecast_week.txt']
services = []
[cron daily 21]
format = 0 21 * * *
text = ['forecast_9am.txt']
services = []
plot = []
[cron weekly]
format = 0 9 * * 6
plot = ['2008.pnq.xml', '2009.pnq.xml', '2010.pnq.xml', '2011.pnq.xml',
        '2012.png.xml', '2013.png.xml']
text = ['2008.txt', '2009.txt', '2010.txt', '2011.txt', '2012.txt', '2013.txt']
services = []
```

[cron name] sections provide a very flexible way to specify tasks to be done at a particular time and/or date. name can be anything you like, but each [cron name] section must have a unique name.

To use [cron name] sections you need to install the "croniter" package. See Dependencies for more detail.

format specifies when the tasks should be done (in local time), in the usual crontab format. (See man 5 crontab on any Linux computer.) Processing is not done exactly on the minute, but when the next live or logged data arrives.

### hourly: tasks to be done every hour

```
[hourly]
services = []
text = [('tweet.txt', 'T'), '24hrs.txt', '6hrs.txt', '7days.txt', 'feed_hourly.xml']
plot = ['7days.png.xml', '24hrs.png.xml', 'rose_12hrs.png.xml']
```

This section specifies tasks that are to be carried out every hour when 'live logging' or running an hourly cron job.

services is a list of 'services' to upload data to. Each one listed must have a configuration file in pywws/services/. See ../api/pywws.toservice for more detail.

text and plot are lists of text and plot templates to be processed and, optionally, uploaded to your website.

Veranderd in versie 13.06\_r1015: added the 'T' flag. Previously Twitter templates were listed separately in twitter entries in the [hourly] and other sections. The older syntax still works, but is deprecated.

# 12 hourly: tasks to be done every 12 hours

```
[12 hourly]
services = []
text = []
plot = []
```

This section specifies tasks that are to be carried out every 12 hours when 'live logging' or running an hourly cron job. Use it for things that don't change very often, such as monthly graphs. The tasks are done at your day end hour, and 12 hours later.

services is a list of 'services' to upload data to. Each one listed must have a configuration file in pywws/services/. See ../api/pywws.toservice for more detail.

text and plot are lists of text and plot templates to be processed and, optionally, uploaded to your website.

#### daily: tasks to be done every 24 hours

```
[daily]
services = []
text = ['feed_daily.xml']
plot = ['2008.png.xml', '2009.png.xml', '2010.png.xml', '28days.png.xml']
```

This section specifies tasks that are to be carried out every day when 'live logging' or running an hourly cron job. Use it for things that don't change very often, such as monthly or yearly graphs. The tasks are done at your day end hour.

services is a list of 'services' to upload data to. Each one listed must have a configuration file in pywws/services/. See ../api/pywws.toservice for more detail.

text and plot are lists of text and plot templates to be processed and, optionally, uploaded to your website.

#### ftp: configuration of uploading to a website

```
[ftp]
local site = False
secure = False
site = ftp.your_isp.co.uk
```

```
user = username
password = userpassword
directory = public_html/weather/data/
port = 21
```

These entries provide details of your website (or local directory) where processed text files and graph images should be transferred to.

local site specifies whether the files should be copied to a local directory or sent to a remote site. You may want to set this if you run your web server on the same machine as you are running pywws on.

secure specifies whether to transfer files using SFTP (secure FTP) instead of the more common FTP. Your web site provider should be able to tell you if you can use SFTP. Note that you may need to change the port value when you change to or from secure mode.

site is the web address of the FTP site to transfer files to.

user and password are the FTP site login details. Your web site provider should have provided them to you.

privkey is the path to a private SSH-key. For SFTP (secure FTP) this can be used for authentication instead of a password, which offers additional benefits in terms of security. When this is used the password-parameter can be left empty.

directory specifies where on the FTP site (or local file system) the files should be stored. Note that you may have to experiment with this a bit - you might need a '/' character at the start of the path.

Nieuw in versie 13.12.dev1120: port specifies the port number to use. Default value is 21 for FTP, 22 for SFTP. Your web site provider may tell you to use a different port number.

### twitter: configuration of posting to Twitter

```
[twitter]
secret = longstringofrandomcharacters
key = evenlongerstringofrandomcharacters
latitude = 51.365
longitude = -0.251
```

secret and key are authentication data provided by Twitter. To set them, run pywws. TwitterAuth.

latitude and longitude are optional location data. If you include them then your weather station tweets will have location information so users can see where your weather station is. It might also enable people to find your weather station tweets if they search by location.

### underground, metoffice, temperaturnu etc: configuration of posting to 'services'

```
[underground]
station = IXYZABA5
password = secret
```

These sections contain information such as passwords and station IDs needed to upload data to weather services. The names of the data entries depend on the service. The example shown is for Weather Underground.

station is the PWS ID allocated to your weather station by Weather Underground.

password is your Weather Underground password.

#### status.ini - status file format

This file is written by pywws and should not (usually) be edited. The following sections are currently in use:

- fixed: values copied from the weather station's "fixed block".
- clock: synchronisation information.
- last update: date and time of most recent task completions.

# fixed: values copied from the weather station's "fixed block"

```
[fixed]
fixed block = {...}
```

fixed block is all the data stored in the first 256 bytes of the station's memory. This includes maximum and minimum values, alarm threshold settings, display units and so on.

# clock: synchronisation information

```
[clock]
station = 1360322930.02
sensor = 1360322743.69
```

These values record the measured times when the station's clock logged some data and when the outside sensors transmitted a new set of data. They are used to try and prevent the USB interface crashing if the computer accesses the weather station at the same time as either of these events, a common problem with many EasyWeather compatible stations. The times are measured every 24 hours to allow for drift in the clocks.

## last update: date and time of most recent task completions

```
[last update]
hourly = 2013-05-30 19:04:15
logged = 2013-05-30 19:04:15
daily = 2013-05-30 09:04:15
openweathermap = 2013-05-30 18:59:15
underground = 2013-05-30 18:58:34
metoffice = 2013-05-30 18:59:15
12 hourly = 2013-05-30 09:04:15
```

These record date & time of the last successful completion of various tasks. They are used to allow unsuccessful tasks (e.g. network failure preventing uploads) to be retried after a few minutes.

Comments or questions? Please subscribe to the pywws mailing list http://groups.google.com/group/pywws and let us know.

### Understanding pywws log files

The pywws software uses Python's logging system to report errors, warnings and information that may be useful in diagnosing problems. When you run the software interactively these messages are sent to your terminal window, when running a daemon process or cron job they should be written to a log file.

This document explains some of the pywws logging messages. It's not a complete guide, and the messages you see will depend on your weather station and configuration, but it should help you understand some of the more common ones.

Many pywws commands have a -v or --verbose option to increase the verbosity of the logging messages. This option can be repeated for even more verbosity, which may be useful when trying to diagnose a particular fault.

Here are some typical logging outputs. The first shows pywws being run interactively:

```
jim@firefly ~ $ pywws-livelog -v ~/weather/data/
   08:50:43:pywws.Logger:pywws version 15.07.1.dev1308
2
   08:50:43:pywws.Logger:Python version 2.7.3 (default, Mar 18 2014, 05:13:23) [GCC 4.6.
   08:50:44:pywws.WeatherStation.CUSBDrive:using pywws.device_libusb1
   08:50:49:pywws.Calib:Using user calibration
   08:50:49:pywws.Tasks.RegularTasks:Starting asynchronous thread
6
   08:51:05:pywws.ToService(wetterarchivde):1 records sent
   08:51:06:pywws.ToService(underground_rf):1 records sent
   08:51:06:pywws.ToService(cwop):1 records sent
   08:51:52:pywws.ToService(wetterarchivde):1 records sent
10
  08:51:52:pywws.ToService(underground_rf):1 records sent
11
  08:52:40:pywws.ToService(wetterarchivde):1 records sent
  08:52:40:pywws.ToService(underground_rf):1 records sent
  08:53:28:pywws.ToService(wetterarchivde):1 records sent
  08:53:28:pywws.ToService(underground_rf):1 records sent
```

Note that each line begins with a time stamp, in local time. Line 1 is the command used to start pywws. Line 2 shows the pywws version. Line 3 shows the Python version. Line 4 shows which Python USB library is being used. Line 5 shows that a "user calibration" routine is being used. Line 6 shows that a separate thread is being started to handle uploads (see *config: miscellaneous system configuration*). The remaining lines show uploads to various weather "services" (see *How to integrate pywws with various weather services*). You can see from the time stamps that they happen at 48 second intervals.

When running pywws as a daemon process the logging is less verbose:

```
2015-07-20 10:46:00:pywws.Logger:pywws version 15.07.1.dev1308
  2015-07-20 10:50:06:pywws.weather_station:live_data log extended
2
  2015-07-20 16:25:59:pywws.weather_station:setting station clock 59.637
   2015-07-20 16:25:59:pywws.weather_station:station clock drift -0.461377 -0.296364
   2015-07-20 16:30:24:pywws.ToService(wetterarchivde):<urlopen error [Errno -2] Name or.
   ⇒service not known>
   2015-07-20 16:30:24:pywws.ToService(underground_rf):<urlopen error [Errno -2] Name or_
   →service not known>
   2015-07-20 23:01:16:pywws.ToService(openweathermap):<urlopen error [Errno -2] Name or_
   ⇒service not known>
   2015-07-21 01:14:18:pywws.weather_station:setting sensor clock 42.6678
   2015-07-21 01:14:18:pywws.weather_station:sensor clock drift -2.03116 -1.98475
  2015-07-21 09:00:47:pywws.ToTwitter:('Connection aborted.', gaierror(-2, 'Name or_
   →service not known'))
   2015-07-21 09:00:55:pywws.Upload:[Errno -2] Name or service not known
   2015-07-21 09:01:05:pywws.ToService(cwop):[Errno -3] Temporary failure in name.
    →resolution
   2015-07-21 09:06:05:pywws.ToService(underground):<urlopen error [Errno -2] Name or,
13
   ⇒service not known>
   2015-07-21 09:06:05:pywws.ToService(metoffice):<urlopen error [Errno -2] Name or
14
   ⇒service not known>
   2015-07-21 16:30:59:pywws.weather_station:setting station clock 59.4771
  2015-07-21 16:30:59:pywws.weather_station:station clock drift -0.159373 -0.262116
```

Each line begins with a date and time stamp, in local time. Line 1 shows the pywws version. The remaining lines show normal status messages that are described below.

#### **Clock drift**

```
2015-08-31 20:10:45:pywws.weather_station:setting station clock 45.7137 2015-08-31 20:10:45:pywws.weather_station:station clock drift -0.0171086 -0.313699 2015-09-01 01:54:59:pywws.weather_station:setting sensor clock 35.2755 2015-09-01 01:54:59:pywws.weather_station:sensor clock drift -1.12118 -1.37694
```

These lines report how the weather station's internal ("station") and external ("sensor") clocks are drifting with respect to the computer's clock. These measurements are used to avoid accessing the station's USB port at the same time as it is receiving data or logging data, as this is known to cause some station's USB ports to become inaccessible. The two "drift" figures are the current value (only accurate to about 1 second) and the long term average. You should ensure that the usb activity margin value in your weather.ini file is at least 0.5 seconds greater than the absolute value of the long term drift of each clock. Note that these drift values change with temperature.

The clock drifts are measured at approximately 24 hour intervals. If pywws loses synchronisation with your station it will measure them again. Doing this measurement increases the risk of causing a USB lockup, so if pywws often loses synchronisation you should try and find out why it's happening.

### **Network problems**

Occasionally one or more of the services and web sites you upload data to may become unavailable. This leads to error messages like these:

To avoid swamping the log files duplicate messages are not logged, so you cannot tell how long the network outage lasted from the log files.

#### **Status**

The raw weather station data includes some "status" bits. If any of these bits is non-zero when pywws starts, or the status changes value when pywws is running, the status value is logged. The most common problem is lost\_connection: the weather station console is not receiving data from the outside sensors. Contact is often restored a few minutes later, but if not you may need to reset your weather station console by taking its batteries out. The invalid\_wind\_dir bit indicates that the wind direction sensor value is missing or invalid. The rain\_overflow bit is set when the rain gauge counter has reached its maximum value and gone back to zero.

Please let me know if you ever get a non-zero value for unknown, particularly if you are able to correlate it with some other event. There are 6 bits of data in the status byte whose function is not yet known.

# Log extended

```
2015-08-10 08:25:59:pywws.weather_station:live_data log extended 2015-08-10 08:41:59:pywws.weather_station:live_data log extended 2015-08-10 08:57:59:pywws.weather_station:live_data log extended
```

This shows a curiosity in the weather station's internal processing. As the internal and external sensors drift there comes a time when an external reading is expected at the same time as the station is due to log some data. To avoid a clash the station delays logging by one minute. As the external readings are at 48 second intervals this avoids the problem until 16 minutes later (with the normal 5 minute logging interval) when another one minute delay is needed. Eventually the clocks drift apart and normal operation is resumed.

#### Rain reset

```
2015-08-25 13:30:51:pywws.Process.HourAcc:2015-08-25 12:30:48 rain reset 1048.4 -> \( \to \) \( \to \) \(
```

The raw rainfall data from the outside sensors is the total number of times the "see saw" has tipped since the external sensors were last reset (by a battery change, unless you do it quickly). This number should only ever increase, so the pywws.Process module warns of any decrease in the value as it may indicate corrupted data that needs manually correcting. The logging message includes the UTC time stamp of the problem data to help you find it.

#### Live data missed

```
2015-10-30 04:48:19:pywws.ToService(underground_rf):1 records sent
2015-10-30 04:49:07:pywws.ToService(underground_rf):1 records sent
2015-10-30 04:49:56:pywws.weather_station:live_data missed
2015-10-30 04:50:44:pywws.ToService(underground_rf):1 records sent
2015-10-30 04:51:31:pywws.ToService(underground_rf):1 records sent
```

Line 3 indicate that pywws failed to capture live data.

There are two possible causes. One is that a new data record is identical to the previous one so pywws doesn't detect a change. This is unlikely to happen if you are receiving wind data properly.

The more likely reason is that processing the previous record took so long that the next one arrived when pywws wasn't ready for it. "Processing" can include uploading to the Internet which is often prone to delays. A solution to this is to set "asynchronous" to True in weather.ini. This uses a separate thread to do the uploading.

You may run with higher verbosity to get more information. The "pause" values should indicate how soon it's ready for the next data.

Note that this is just an occasional missing "live" record though, so if it does not happen often you shouldn't worry too much about it.

# "Live log" synchronisation

If you run pywws at a high verbosity you may see messages like the following:

```
10:26:05:pywws.Logger:pywws version 15.07.0.dev1307
   10:26:05:pywws.Logger:Python version 2.7.8 (default, Sep 30 2014, 15:34:38) [GCC]
2
   10:26:05:pywws.WeatherStation.CUSBDrive:using pywws.device_libusb1
   10:26:06:pywws.Calib:Using user calibration
   10:26:06:pywws.Tasks.RegularTasks:Starting asynchronous thread
   10:26:06:pywws.weather_station:read period 5
   10:26:06:pywws.weather_station:delay 2, pause 0.5
   10:26:07:pywws.weather_station:delay 2, pause 0.5
   10:26:08:pywws.weather_station:delay 2, pause 0.5
9
   10:26:08:pywws.weather_station:delay 2, pause 0.5
10
   10:26:09:pywws.weather_station:delay 2, pause 0.5
11
   10:26:10:pywws.weather_station:delay 2, pause 0.5
12
   10:26:10:pywws.weather_station:delay 2, pause 0.5
13
   10:26:11:pywws.weather_station:delay 2, pause 0.5
14
   10:26:12:pywws.weather_station:delay 2, pause 0.5
   10:26:12:pywws.weather_station:delay 2, pause 0.5
   10:26:13:pywws.weather_station:delay 2, pause 0.5
   10:26:14:pywws.weather_station:delay 2, pause 0.5
   10:26:14:pywws.weather_station:live_data new data
   10:26:14:pywws.weather_station:setting sensor clock 38.7398
20
   10:26:14:pywws.weather_station:delay 3, pause 45.4993
21
   10:26:16:pywws.Tasks.RegularTasks:Doing asynchronous tasks
22
   10:27:00:pywws.weather_station:delay 3, pause 0.5
23
   10:27:00:pywws.weather_station:avoid 3.83538614245
24
   10:27:04:pywws.weather_station:live_data new data
   10:27:04:pywws.weather_station:delay 3, pause 43.3316
26
   10:27:06:pywws.Tasks.RegularTasks:Doing asynchronous tasks
27
   10:27:48:pywws.weather_station:delay 3, pause 0.5
28
   10:27:48:pywws.weather_station:avoid 3.79589626256
29
   10:27:52:pywws.weather_station:live_data new data
   10:27:52:pywws.weather_station:delay 4, pause 0.5
   10:27:53:pywws.weather_station:delay 4, pause 0.5
   10:27:54:pywws.weather_station:delay 4, pause 0.5
33
   10:27:54:pywws.weather station:delay 4, pause 0.5
34
   10:27:54:pywws.Tasks.RegularTasks:Doing asynchronous tasks
35
   10:27:55:pywws.weather_station:delay 4, pause 0.5
   10:27:56:pywws.weather_station:delay 4, pause 0.5
37
   10:27:56:pywws.weather_station:delay 4, pause 0.5
   10:27:57:pywws.weather_station:delay 4, pause 0.5
39
   10:27:58:pywws.weather_station:delay 4, pause 0.5
   10:27:58:pywws.weather_station:delay 4, pause 0.5
41
   10:27:59:pywws.weather_station:delay 4, pause 0.5
   10:28:00:pywws.weather_station:delay 4, pause 0.5
   10:28:00:pywws.weather_station:delay 4, pause 0.5
   10:28:01:pywws.weather_station:delay 4, pause 0.5
   10:28:02:pywws.weather_station:delay 4, pause 0.5
   10:28:02:pywws.weather station:delay 4, pause 0.5
47
   10:28:03:pywws.weather_station:delay 4, pause 0.5
48
   10:28:04:pywws.weather_station:delay 4, pause 0.5
49
   10:28:04:pywws.weather_station:delay 4, pause 0.5
50
   10:28:05:pywws.weather_station:delay 4, pause 0.5
   10:28:06:pywws.weather_station:delay 4, pause 0.5
   10:28:06:pywws.weather_station:delay 4, pause 0.5
   10:28:07:pywws.weather_station:live_data new ptr: 007320
```

```
10:28:07:pywws.weather_station:setting station clock 7.43395
10:28:07:pywws.weather_station:avoid 1.91954708099
10:28:10:pywws.DataLogger:1 catchup records
10:28:10:pywws.Process:Generating summary data
10:28:10:pywws.Process:daily: 2015-08-31 21:00:00
10:28:10:pywws.Process:monthly: 2015-07-31 21:00:00
10:28:10:pywws.Process:monthly: 2015-08-31 21:00:00
10:28:10:pywws.Process:monthly: 2015-08-31 21:00:00
10:28:10:pywws.weather_station:delay 0, pause 26.121
10:28:12:pywws.Tasks.RegularTasks:Doing asynchronous tasks
```

Line 6 shows that the weather station has the usual 5 minute logging interval. Lines 7 to 18 show pywws waiting for the station to receive data from the outside sensors. The delay value is the number of minutes since the station last logged some data. The pause value is how many seconds pywws will wait before fetching data from the station again. Lines 19 & 20 show new data being received and the "sensor" clock being set. Line 21 shows that pywws now knows when data is next expected, so it can sleep for 43 seconds. Line 22 shows the separate "upload" thread doing its processing while the main thread is sleeping. Line 24 shows pywws avoiding USB activity around the time the station should receive external data. Lines 31 to 53 show pywws waiting for the station to log data. Lines 54 & 55 show the station logging some data and pywws using this to set the "station" clock. The 6 digit number at the end of line 54 is the hexadecimal address where "live" data will now be written to, leaving data at the previous address as a "logged" value. Lines 57 to 61 show pywws fetching logged data from the station and then processing it to produce the various summaries.

#### Crash with traceback

Sometimes pywws software crashes. When it does, the log file will often contain a traceback like this:

```
18:50:57:pywws.LiveLog:error sending control message: Device or resource busy
   Traceback (most recent call last):
2
     File "/usr/local/lib/python2.7/dist-packages/pywws/LiveLog.py", line 80, in LiveLog
       logged_only=(not tasks.has_live_tasks())):
     File "/usr/local/lib/python2.7/dist-packages/pywws/LogData.py", line 256, in live_
   ⊶data
       for data, ptr, logged in self.ws.live_data(logged_only=logged_only):
     File "/usr/local/lib/python2.7/dist-packages/pywws/WeatherStation.py", line 446, in_
   →live data
       new_ptr = self.current_pos()
     File "/usr/local/lib/python2.7/dist-packages/pywws/WeatherStation.py", line 585, in.
   ⇔current pos
       self._read_fixed_block(0x0020), self.lo_fix_format['current_pos'])
10
     File "/usr/local/lib/python2.7/dist-packages/pywws/WeatherStation.py", line 641, in_
   →_read_fixed_block
       result += self._read_block(mempos)
12
     File "/usr/local/lib/python2.7/dist-packages/pywws/WeatherStation.py", line 629, in.
13
   → read block
      new_block = self.cusb.read_block(ptr)
14
     File "/usr/local/lib/python2.7/dist-packages/pywws/WeatherStation.py", line 265, in_
15
   →read_block
       if not self.dev.write_data(buf):
    File "/usr/local/lib/python2.7/dist-packages/pywws/device_pyusb.py", line 152, in.
17
   →write_data
       usb.REQ_SET_CONFIGURATION, buf, value=0x200, timeout=50)
18
  USBError: error sending control message: Device or resource busy
```

Line 1 shows the exception that caused the crash. Lines 3 to 18 show where in the program the problem happened. Usually the last one is of interest, but the other function calls show how we got there. Line 19 shows the full exception. In this case it's a USBError raised by the pyusb library.

Comments or questions? Please subscribe to the pywws mailing list http://groups.google.com/group/pywws and let us know.

# **Humidity Index (Humidex)**

Auteur van deze sectie: Rodney Persky

### **Background**

Using your weather station can be fun, and reporting daily to various weather data sites can be very useful for your neighbours to check out the weather. However, at some point you may want to know how the weather effects your body, and if there is a way to tell when it's good or not to work outdoors.

Here enters a whole realm of calculations based on energy transferring though walls, and the resistance offered by them. It can be a great learning adventure, and can save you a great deal of money, finding out how energy moves around.

#### Introduction

Humidex is a tool to determine how an individuals body will react to the combination of Wind, Humidity and Temperature. The background of which is a heat balance across from your midriff to your skin, and is complimentary to ISO 7243 "Hot Environments - Estimation of the heat stress on working man". A few important notes,

- These indices are based off a number of assumptions which may result in over or under-estimation of your bodies internal state
- A personal weather station may not show the correct conditions, and may have an over or under estimation of the humidity, wind or temperature
- Clothing choices effect the personal fatigue and the bodies ability to reject heat, a low Humidity Index doesn't mean you can wear anything
- An individuals fitness will effect their bodies response to changing temperature, and experience will aid in knowing when to stop working
- The duration of activities that can be performed requires knowledge on the intensity, which cannot be represented though this index

### **Assumptions**

There are a number of assumptions that have been made to make this work which will directly affect its useability. These assumptions however have not been made available from Environment Canada, who are the original developers of the Humidex used in the PYWWS function cadhumidex. It is safe enough however to say that the following would have been some assumptions:

- · Clothing type, thickness
- Skin area exposed to free air
- Sun exposure

However, there are a number of assumptions pywws needs to make in calculating the Humidex:

• The humidity, wind and temperature readings are correct

There are also assumptions about the individuals body type and 'acclimatisation'

- An individuals fitness will effect their bodies response to changing temperature
- Experience will aid in knowing when to stop working

# **Important References**

Being Prepared for Summer - http://www.ec.gc.ca/meteo-weather/default.asp?lang=En&n=86C0425B-1

#### How to use

The function is descriptively named cadhumidex and has the parameters temperature and humidity, essentially the function operates as a conversion and can be used in a straightforward manner:

```
<ycalc>cadhumidex(data['temp_out'],data['hum_out'])</ycalc>
```

Putting it together, I have added colours that follow basic warning colors and the different brackets to produce a decent graph:

```
<?xml version="1.0" encoding="ISO-8859-1"?>
<graph>
 <title>Humidity Index, Bands indicate apparent discomfort in standard on-site_
→working conditions</title>
 <size>1820, 1024</size>
 <duration>hours=48</duration>
 <xtics>2</xtics>
 <xformat>%H%M</xformat>
 <dateformat></dateformat>
 <plot>
   <yrange>29, 55
   <y2range>29, 55</y2range>
   <ylabel></ylabel>
   <y2label>Humidex</y2label>
   <source>raw</source>
   <subplot>
     <title>Humidex</title>
     <ycalc>cadhumidex(data['temp_out'], data['hum_out'])
     <colour>4</colour>
     <axes>x1y2</axes>
   </subplot>
   <subplot>
     <title>HI > 54, Heat Stroke Probable</title>
     <ycalc>54</ycalc>
     <axes>x1y2</axes>
     <colour>1</colour>
   </subplot>
   <subplot>
     <title>HI > 45, Dangerous</title>
     <ycalc>45</ycalc>
     <axes>x1y2</axes>
     <colour>8</colour>
   </subplot>
   <subplot>
     <title>HI > 40, Intense</title>
     <ycalc>40</ycalc>
```

```
<axes>x1y2</axes>
      <colour>6</colour>
    </subplot>
   <subplot>
     <title>HI > 35, Evident</title>
     <ycalc>35</ycalc>
     <axes>x1y2</axes>
      <colour>2</colour>
    </subplot>
    <subplot>
     <title>HI > 30, Noticeable</title>
      <ycalc>30</ycalc>
     <axes>x1y2</axes>
      <colour>3</colour>
    </subplot>
  </plot>
</graph>
```

# Not running the latest update?

If you are not running the latest update / do not want to, then this can be implemented using a longer <ycalc> as follows:

```
<ycalc>data['temp_out']+0.555*(6.112*10**(7.5*data['temp_out']/(237.7+data['temp_out
']))*data['hum_out']/100-10)
```

Comments or questions? Please subscribe to the pywws mailing list http://groups.google.com/group/pywws and let us know.

Comments or questions? Please subscribe to the pywws mailing list http://groups.google.com/group/pywws and let us know.

# 3.1.6 Python programma's en modules

# Instellen en configureren pywws

| pywws.TestWeatherStation | Test verbinding met weerstation.                           |
|--------------------------|------------------------------------------------------------|
| pywws.SetWeatherStation  | Stel enkele weerstation parameters in.                     |
| pywws.version            | Toon pywss versieinformatie.                               |
| pywws.Reprocess          |                                                            |
| pywws.TwitterAuth        | Sta pywws toe berichten te plaatsen op je Twitter account. |
| pywws.USBQualityTest     | Test kwaliteit van USB verbinding naar weerstation         |
| pywws.EWtoPy             |                                                            |

# pywws.TestWeatherStation

Test verbinding met weerstation.

This script can also be run with the pywws-testweatherstation command.

This is a simple utility to test communication with the weather station. If this doesn't work, then there's a problem that needs to be sorted out before trying any of the other programs. Likely problems include not properly installing the USB libraries, or a permissions problem. The most unlikely problem is that you forgot to connect the weather station to your computer!

#### **Functions**

```
main([argv])
  raw_dump(pos, data)

pywws.TestWeatherStation.raw_dump(pos, data)

pywws.TestWeatherStation.main(argv=None)
```

Comments or questions? Please subscribe to the pywws mailing list http://groups.google.com/group/pywws and let us know.

### pywws.SetWeatherStation

Stel enkele weerstation parameters in.

This script can also be run with the pywws-setweatherstation command.

# **Functions**

```
bcd_encode(value)
main([argv])
```

```
pywws.SetWeatherStation.bcd_encode(value)
pywws.SetWeatherStation.main(argv=None)
```

Comments or questions? Please subscribe to the pywws mailing list http://groups.google.com/group/pywws and let us know.

### pywws.version

Toon pywss versieinformatie.

This script can also be run with the pywws-version command.

#### **Functions**

```
main([argv])

pywws.version.main(argv=None)
```

Comments or questions? Please subscribe to the pywws mailing list http://groups.google.com/group/pywws and let us know.

#### pywws.TwitterAuth

Authorise pywws to post to your Twitter account

This program authorises <code>pywws.ToTwitter</code> to post to a Twitter account. You need to create an account before running <code>TwitterAuth</code>. It opens a web browser window (or gives you a URL to copy to your web browser) where you log in to your Twitter account. If the login is successful the browser will display a 7 digit number which you then copy to <code>TwitterAuth</code>.

See How to configure pywws to post messages to Twitter for more detail on using Twitter with pywws.

# **Functions**

```
TwitterAuth(params)
main([argv])
```

#### pywws Documentation, Release 18.04.0.dev1387

```
pywws.TwitterAuth.TwitterAuth(params)
pywws.TwitterAuth.main(argv=None)
```

Comments or questions? Please subscribe to the pywws mailing list http://groups.google.com/group/pywws and let us know.

### pywws.USBQualityTest

Test kwaliteit van USB verbinding naar weerstation

The USB link to my weather station is not 100% reliable. The data read from the station by the computer is occasionally corrupted, perhaps by interference. I've been trying to solve this by putting ferrite beads around the USB cable and relocating possible interference sources such as external hard drives. All without any success so far.

This program tests the USB connection for errors by continuously reading the entire weather station memory (except for those parts that may be changing) looking for errors. Each 32-byte block is read twice, and if the two readings differ a warning message is displayed. Also displayed are the number of blocks read, and the number of errors found.

I typically get one or two errors per hour, so the test needs to be run for several hours to produce a useful measurement. Note that other software that accesses the weather station (such as pywws.Hourly or pywws.LiveLog) must not be run while the test is in progress.

If you run this test and get no errors at all, please let me know. There is something good about your setup and I'd love to know what it is!

#### **Functions**

```
main([argv])

pywws.USBQualityTest.main (argv=None)
```

Comments or questions? Please subscribe to the pywws mailing list http://groups.google.com/group/pywws and let us know.

### Verkrijg gegevens en verwerk ze

```
pywws.Hourly
pywws.LiveLog
pywws.livelogdaemon
```

# 'Interne' modules

| pywws.Tasks                |                                                              |
|----------------------------|--------------------------------------------------------------|
| pywws.LogData              | Sla weerstation geschiedenis op naar bestand.                |
| pywws.Process              |                                                              |
| pywws.calib                | Calibreer onbewerkte weerstation gegevens.                   |
| pywws.Plot                 |                                                              |
| pywws.WindRose             |                                                              |
| pywws.Template             |                                                              |
| pywws.Forecast             |                                                              |
| pywws.ZambrettiCore        |                                                              |
| pywws.Upload               | Upload files to a web server by ftp or copy them to a local  |
|                            | directory                                                    |
| pywws.ToTwitter            | Post a message to Twitter                                    |
| pywws.toservice            |                                                              |
| pywws.YoWindow             |                                                              |
| pywws.WeatherStation       | Get data from WH1080/WH3080 compatible weather sta-          |
|                            | tions.                                                       |
| pywws.device_libusb1       | Low level USB interface to weather station, using python-    |
|                            | libusb1.                                                     |
| pywws.device_pyusb1        | Low level USB interface to weather station, using PyUSB      |
|                            | v1.0.                                                        |
| pywws.device_pyusb         | Low level USB interface to weather station, using PyUSB      |
|                            | v0.4.                                                        |
| pywws.device_ctypes_hidapi | Low level USB interface to weather station, using ctypes to  |
|                            | access hidapi.                                               |
| pywws.device_cython_hidapi | Low level USB interface to weather station, using cython-    |
|                            | hidapi.                                                      |
| pywws.DataStore            | DataStore.py - stores readings in easy to access files       |
| pywws.TimeZone             |                                                              |
| pywws.Localisation         | Localisation.py - provide translations of strings into local |
| pywws.conversions          |                                                              |
| pywws.Logger               | Common code for logging info and errors.                     |
| pywws.constants            | Bits of data used in several places.                         |

#### pywws.LogData

Save weather station history to file

This module gets data from the weather station's memory and stores it to file. Each time it is run it fetches all data that is newer than the last stored data, so it only needs to be run every hour or so. As the weather station typically stores two weeks' readings (depending on the logging interval), <code>pywws.LogData</code> could be run quite infrequently if you don't need up-to-date data.

There is no date or time information in the raw weather station data, so pywws.LogData creates a time stamp for

each reading. It uses the computer's clock, rather than the weather station clock which can not be read accurately by the computer. A networked computer should have its clock set accurately by ntp.

Synchronisation with the weather station is achieved by waiting for a change in the current data. There are two levels of synchronisation, set by the config file or a command line option. Level 0 is quicker, but is only accurate to around twelve seconds. Level 1 waits until the weather station stores a new logged record, and gets time stamps accurate to a couple of seconds. Note that this could take a long time, if the logging interval is greater than the recommended five minutes.

#### **Detailed API**

### **Functions**

main([argv])

### **Classes**

DataLogger(params, status, raw\_data)

class pywws.LogData.DataLogger(params, status, raw\_data)

```
check_fixed_block()
catchup(last_date, last_ptr)
log_data(sync=None, clear=False)
live_data(logged_only=False)
pywws.LogData.main(argv=None)
```

Comments or questions? Please subscribe to the pywws mailing list http://groups.google.com/group/pywws and let us know.

#### pywws.calib

#### Calibreer onbewerkte weerstation gegevens.

This module allows adjustment of raw data from the weather station as part of the 'processing' step (see py-wws.Process). For example, if you have fitted a funnel to double your rain gauge's collection area, you can write a calibration routine to double the rain value.

The default calibration generates the relative atmospheric pressure. Any user calibration you write must also do this.

### Writing your calibration module

Firstly, decide where you want to keep your module. Like your text and graph templates, it's best to keep it separate from the pywws code, so it isn't affected by pywws upgrades. I suggest creating a modules directory in the same place as your templates directory.

You could start by copying one of the example calibration modules, or you can create a plain text file in your modules directory, e.g. calib.py and copy the following text into it:

```
class Calib(object):
    def __init__(self, params, stored_data):
        self.pressure_offset = eval(params.get('config', 'pressure offset'))

def calib(self, raw):
    result = dict(raw)
    # calculate relative pressure
    result['rel_pressure'] = result['abs_pressure'] + self.pressure_offset
    return result
```

The Calib class has two methods. Calib.\_\_init\_\_() is the constructor and is a good place to set any constants you need. It is passed a reference to the raw data storage which can be useful for advanced tasks such as spike removal. Calib.calib() generates a single set of 'calibrated' data from a single set of 'raw' data. There are a few rules to follow when writing this method:

- Make sure you include the line result = dict(raw), which copies all the raw data to your result value, at the start.
- Don't modify any of the raw data.
- Make sure you set result ['rel\_pressure'].
- Don't forget to return the result at the end.

When you've finished writing your calibration module you can get pywws to use it by putting its location in your weather.ini file. It goes in the [paths] section, as shown in the example below:

```
[paths]
work = /tmp/weather
templates = /home/jim/weather/templates/
graph_templates = /home/jim/weather/graph_templates/
user_calib = /home/jim/weather/modules/usercalib
```

Note that the user\_calib value need not include the .py at the end of the file name.

#### **Classes**

| Calib(params, stored_data)        | Calibration class that implements default or user calibra- |
|-----------------------------------|------------------------------------------------------------|
|                                   | tion.                                                      |
| DefaultCalib(params, stored_data) | Default calibration class.                                 |

```
class pywws.calib.DefaultCalib (params, stored_data)
```

Default calibration class.

This class sets the relative pressure, using a pressure offset originally read from the weather station. This is the bare minimum 'calibration' required.

```
calib(raw)
```

```
class pywws.calib.Calib(params, stored_data)
```

Calibration class that implements default or user calibration.

Other pywws modules use this method to create a calibration object. The constructor creates either a default calibration object or a user calibration object, depending on the user\_calib value in the [paths] section of the params parameter. It then adopts the calibration object's calib() method as its own.

```
calibrator = None
```

Comments or questions? Please subscribe to the pywws mailing list http://groups.google.com/group/pywws and let us know.

# pywws.ZambrettiCore

#### **Functions**

```
ZambrettiCode(pressure, month, wind, trend)

ZambrettiText(letter)

main([argv])

Simple implementation of Zambretti forecaster algorithm.
```

```
pywws.ZambrettiCore.ZambrettiCode (pressure, month, wind, trend, north=True, baro top=1050.0, baro bottom=950.0)
```

Simple implementation of Zambretti forecaster algorithm. Inspired by beteljuice.com Java algorithm, as converted to Python by honeysucklecottage.me.uk, and further information from http://www.meteormetrics.com/zambretti.htm

```
pywws.ZambrettiCore.ZambrettiText (letter)
pywws.ZambrettiCore.main (argv=None)
```

Comments or questions? Please subscribe to the pywws mailing list http://groups.google.com/group/pywws and let us know.

# pywws.Upload

Upload files to a web server by ftp or copy them to a local directory

Login and ftp site details are read from the weather.ini file in data\_dir.

### Introduction

This module uploads files to (typically) a website *via* ftp/sftp or copies files to a local directory (e.g. if you are running pywws on the your web server). Details of the upload destination are stored in the file weather.ini in your data directory. The only way to set these details is to edit the file. Run <code>pywws.Upload</code> once to set the default values, which you can then change. Here is what you're likely to find when you edit weather.ini:

```
[ftp]
secure = False
directory = public_html/weather/data/
local site = False
```

```
password = secret
site = ftp.username.your_isp.co.uk
user = username
```

These are, I hope, fairly obvious. The local site option lets you switch from uploading to a remote site to copying to a local site. If you set local site = True then you can delete the secure, site, user and password lines.

directory is the name of a directory in which all the uploaded files will be put. This will depend on the structure of your web site and the sort of host you use. Your hosting provider should be able to tell you what site and user details to use. You should have already chosen a password.

The secure option lets you switch from normal ftp to sftp (ftp over ssh). Some hosting providers offer this as a more secure upload mechanism, so you should probably use it if available.

#### **Detailed API**

#### **Functions**

```
main([argv])
```

#### Classes

```
Upload(params)
```

```
class pywws.Upload.Upload(params)

connect()
  upload_file(file)
  disconnect()
  upload(files)

pywws.Upload.main(argv=None)
```

Comments or questions? Please subscribe to the pywws mailing list http://groups.google.com/group/pywws and let us know.

# pywws.ToTwitter

### Post a message to Twitter

```
usage: python -m pywws.ToTwitter [options] data_dir file
options are:
  -h | --help display this help
data_dir is the root directory of the weather data
file is the text file to be uploaded
```

This module posts a brief message to Twitter. Before posting to Twitter you need to set up an account and then authorise pywws by running the TwitterAuth program. See *How to configure pywws to post messages to Twitter* for detailed instructions.

#### **Functions**

main([argv])

#### **Classes**

```
PythonTwitterHandler(key, secret, latitude, ...)

ToTwitter(params)

TweepyHandler(key, secret, latitude, longitude)

class pywws.ToTwitter.TweepyHandler(key, secret, latitude, longitude)

post (status, media)

class pywws.ToTwitter.PythonTwitterHandler(key, secret, latitude, longitude, timeout)

post (status, media)

class pywws.ToTwitter.ToTwitter(params)

Upload(tweet)

UploadFile(file)
```

Comments or questions? Please subscribe to the pywws mailing list http://groups.google.com/group/pywws and let us know.

### pywws.WeatherStation

pywws.ToTwitter.main(argv=None)

Get data from WH1080/WH3080 compatible weather stations.

Derived from wwsr.c by Michael Pendec (michael.pendec@gmail.com), wwsrdump.c by Svend Skafte (svend@skafte.net), modified by Dave Wells, and other sources.

#### Introduction

This is the module that actually talks to the weather station base unit. I don't have much understanding of USB, so copied a lot from Michael Pendec's C program wwsr.

The weather station memory has two parts: a "fixed block" of 256 bytes and a circular buffer of 65280 bytes. As each weather reading takes 16 bytes the station can store 4080 readings, or 14 days of 5-minute interval readings. (The 3080 type stations store 20 bytes per reading, so store a maximum of 3264.) As data is read in 32-byte chunks, but

each weather reading is 16 or 20 bytes, a small cache is used to reduce USB traffic. The caching behaviour can be over-ridden with the unbuffered parameter to get\_data and get\_raw\_data.

Decoding the data is controlled by the static dictionaries <code>\_reading\_format</code>, <code>lo\_fix\_format</code> and <code>fixed\_format</code>. The keys are names of data items and the values can be an (offset, type, multiplier) tuple or another dictionary. So, for example, the <code>\_reading\_format</code> dictionary entry <code>'rain'</code>: (13, 'us', 0.3) means that the rain value is an unsigned short (two bytes), 13 bytes from the start of the block, and should be multiplied by 0.3 to get a useful value.

The use of nested dictionaries in the fixed\_format dictionary allows useful subsets of data to be decoded. For example, to decode the entire block get\_fixed\_block is called with no parameters:

```
ws = WeatherStation.weather_station()
print ws.get_fixed_block()
```

To get the stored minimum external temperature, get\_fixed\_block is called with a sequence of keys:

```
ws = WeatherStation.weather_station()
print ws.get_fixed_block(['min', 'temp_out', 'val'])
```

Often there is no requirement to read and decode the entire fixed block, as its first 64 bytes contain the most useful data: the interval between stored readings, the buffer address where the current reading is stored, and the current date & time. The get\_lo\_fix\_block method provides easy access to these.

For more examples of using the WeatherStation module, see the TestWeatherStation program.

### **Detailed API**

## **Functions**

decode\_status(status)

# **Classes**

| CUSBDrive()                                          | Low level interface to weather station via USB.            |
|------------------------------------------------------|------------------------------------------------------------|
| DriftingClock(logger, name, status, period,)         |                                                            |
| <pre>weather_station([ws_type, status, avoid])</pre> | Class that represents the weather station to user program. |

pywws.WeatherStation.decode\_status(status)

class pywws.WeatherStation.CUSBDrive

Low level interface to weather station via USB.

Loosely modeled on a C++ class obtained from http://site.ambientweatherstore.com/easyweather/ws\_1080\_2080\_protocol.zip. I don't know the provenance of this, but it looks as if it may have come from the manufacturer.

EndMark = 32

ReadCommand = 161

WriteCommand = 160

WriteCommandWord = 162

```
read block (address)
          Read 32 bytes from the weather station.
          If the read fails for any reason, None is returned.
               Parameters address (int) – address to read from.
               Returns the data from the weather station.
               Return type list(int)
     write_byte (address, data)
          Write a single byte to the weather station.
               Parameters
                   • address (int) – address to write to.
                   • data (int) – the value to write.
               Returns success status.
               Return type bool
class pywws. WeatherStation. DriftingClock (logger, name, status, period, margin)
     before (now)
     avoid()
     set_clock (now)
     invalidate()
class pywws. WeatherStation. weather_station (ws_type='1080', status=None, avoid=3.0)
     Class that represents the weather station to user program.
     Connect to weather station and prepare to read data.
     min_pause = 0.5
     margin = 0.9
     live_data (logged_only=False)
     inc_ptr(ptr)
          Get next circular buffer data pointer.
     dec ptr(ptr)
          Get previous circular buffer data pointer.
     get_raw_data (ptr, unbuffered=False)
          Get raw data from circular buffer.
          If unbuffered is false then a cached value that was obtained earlier may be returned.
     get_data (ptr, unbuffered=False)
          Get decoded data from circular buffer.
          If unbuffered is false then a cached value that was obtained earlier may be returned.
     current_pos()
          Get circular buffer location where current data is being written.
     get_raw_fixed_block (unbuffered=False)
          Get the raw "fixed block" of settings and min/max data.
```

```
get_fixed_block (keys=[], unbuffered=False)
```

Get the decoded "fixed block" of settings and min/max data.

A subset of the entire block can be selected by keys.

```
write data(data)
```

Write a set of single bytes to the weather station. Data must be an array of (ptr, value) pairs.

```
lo_fix_format = {'alarm_1': (21, 'bf', ('bit0', 'time', 'wind_dir', 'bit3', 'hum_in_1
fixed_format = {'alarm_1': (21, 'bf', ('bit0', 'time', 'wind_dir', 'bit3', 'hum_in_lo
data_start = 256
reading_len = {'3080': 20, '1080': 16}
```

Comments or questions? Please subscribe to the pywws mailing list http://groups.google.com/group/pywws and let us know

# pywws.device\_libusb1

Low level USB interface to weather station, using python-libusb1.

#### Introduction

This module handles low level communication with the weather station via the python-libusb1 library. It is one of several USB device modules, each of which uses a different USB library interface. See *Installation - USB library* for details.

# **Testing**

Run pywws-testweatherstation with increased verbosity so it reports which USB device access module is being used:

```
pywws-testweatherstation -vv
11:30:35:pywws.Logger:pywws version 15.01.0
11:30:35:pywws.Logger:Python version 3.3.5 (default, Mar 27 2014, 17:16:46) [GCC]
11:30:35:pywws.WeatherStation.CUSBDrive:using pywws.device_libusb1
→f0 0f 00 50 04
0020 f9 25 74 26 00 00 00 00 00 00 00 15 01 15 11 31 41 23 c8 00 00 00 46 2d 2c 01 64
→80 c8 00 00 00
0040 64 00 64 80 a0 28 80 25 a0 28 80 25 03 36 00 05 6b 00 00 0a 00 f4 01 12 00 00 00.
→00 00 00 00 00
0060 00 00 5a 0a 63 0a 41 01 70 00 dc 01 08 81 dc 01 c5 81 68 01 75 81 95 28 e0 25 24.
→29 d9 25 fd 02
0080 b9 02 f4 ff fd ff 85 ff 91 ff 6c 09 00 14 10 19 06 29 12 02 01 19 32 11 09 09 05
→18 12 03 28 13
00a0 00 13 07 19 18 28 13 01 18 23 21 13 09 24 13 02 13 09 24 13 33 13 09 24 13 02 12
→07 28 12 50 13
00c0 09 24 13 02 13 10 14 16 18 12 02 07 19 00 14 02 14 22 39 13 01 04 10 28 15 01 15...
→03 48 12 03 10
00e0 22 02 13 01 30 21 24 12 07 28 11 59 13 03 06 06 43 12 04 13 00 04 12 04 13 00 04.
→12 07 31 03 34
```

## **API**

## **Classes**

USBDevice(idVendor, idProduct)

Low level USB device access via python-libusb1 library.

 $\textbf{class} \ \texttt{pywws.device\_libusb1.USBDevice} \ (\textit{idVendor}, \textit{idProduct})$ 

Low level USB device access via python-libusb1 library.

## **Parameters**

- idVendor (int) the USB "vendor ID" number, for example 0x1941.
- idProduct (int) the USB "product ID" number, for example 0x8021.

## read data(size)

Receive data from the device.

If the read fails for any reason, an IOError exception is raised.

**Parameters** size (int) – the number of bytes to read.

**Returns** the data received.

Return type list(int)

### write data(buf)

Send data to the device.

If the write fails for any reason, an IOError exception is raised.

**Parameters buf** (list (int)) – the data to send.

Returns success status.

Return type bool

Comments or questions? Please subscribe to the pywws mailing list http://groups.google.com/group/pywws and let us know.

# pywws.device\_pyusb1

Low level USB interface to weather station, using PyUSB v1.0.

## Introduction

This module handles low level communication with the weather station via the PyUSB library (version 1.0). It is one of several USB device modules, each of which uses a different USB library interface. See *Installation - USB library* for details.

## **Testing**

Run pywws. TestWeatherStation with increased verbosity so it reports which USB device access module is being used:

```
python -m pywws.TestWeatherStation -vv
18:28:09:pywws.WeatherStation.CUSBDrive:using pywws.device_pyusb1
→0f 05 00 e0 51
0020 03 27 ce 27 00 00 00 00 00 00 00 12 02 14 18 27 41 23 c8 00 00 00 46 2d 2c 01 64,
→80 c8 00 00 00
0040 64 00 64 80 a0 28 80 25 a0 28 80 25 03 36 00 05 6b 00 00 0a 00 f4 01 12 00 00 00.
→00 00 00 00 00
0060 00 00 49 0a 63 12 05 01 7f 00 36 01 60 80 36 01 60 80 bc 00 7b 80 95 28 12 26 6c.
→28 25 26 c8 01
0080 1d 02 d8 00 de 00 ff 00 ff 00 ff 00 00 11 10 06 01 29 12 02 01 19 32 11 09 09 05.
→18 12 01 22 13
00a0 14 11 11 04 15 04 11 12 17 05 12 11 09 02 15 26 12 02 11 07 05 11 09 02 15 26 12...
→02 11 07 05 11
00c0 09 10 09 12 12 02 02 12 38 12 02 07 19 00 11 12 16 03 27 12 02 03 11 00 11 12 16...
→03 27 11 12 26
00e0 21 32 11 12 26 21 32 12 02 06 19 57 12 02 06 19 57 12 02 06 19 57 12 02 06 19 57 12 02 06 19 57
→12 02 06 19 57
```

## **API**

## **Classes**

USBDevice(idVendor, idProduct)

Low level USB device access via PyUSB 1.0 library.

**class** pywws.device\_pyusb1.**USBDevice** (*idVendor*, *idProduct*) Low level USB device access via PyUSB 1.0 library.

# Parameters

- **idVendor** (*int*) the USB "vendor ID" number, for example 0x1941.
- **idProduct** (*int*) the USB "product ID" number, for example 0x8021.

## read data(size)

Receive data from the device.

If the read fails for any reason, an IOError exception is raised.

**Parameters** size (int) – the number of bytes to read.

**Returns** the data received.

Return type list(int)

### write data(buf)

Send data to the device.

If the write fails for any reason, an IOError exception is raised.

**Parameters buf** (list (int)) – the data to send.

Returns success status.

Return type bool

Comments or questions? Please subscribe to the pywws mailing list http://groups.google.com/group/pywws and let us know.

## pywws.device pyusb

Low level USB interface to weather station, using PyUSB v0.4.

### Introduction

This module handles low level communication with the weather station via the PyUSB library. It is one of several USB device modules, each of which uses a different USB library interface. See *Installation - USB library* for details.

# **Testing**

Run pywws. TestWeatherStation with increased verbosity so it reports which USB device access module is being used:

```
python -m pywws.TestWeatherStation -vv
18:28:09:pywws.WeatherStation.CUSBDrive:using pywws.device_pyusb
→0f 05 00 e0 51
0020 03 27 ce 27 00 00 00 00 00 00 00 12 02 14 18 27 41 23 c8 00 00 00 46 2d 2c 01 64.
→80 c8 00 00 00
0040 64 00 64 80 a0 28 80 25 a0 28 80 25 03 36 00 05 6b 00 00 0a 00 f4 01 12 00 00 00_
→00 00 00 00 00
0060 00 00 49 0a 63 12 05 01 7f 00 36 01 60 80 36 01 60 80 bc 00 7b 80 95 28 12 26 6c_
→28 25 26 c8 01
0080 1d 02 d8 00 de 00 ff 00 ff 00 ff 00 00 11 10 06 01 29 12 02 01 19 32 11 09 09 05.
→18 12 01 22 13
00a0 14 11 11 04 15 04 11 12 17 05 12 11 09 02 15 26 12 02 11 07 05 11 09 02 15 26 12...
→02 11 07 05 11
00c0 09 10 09 12 12 02 02 12 38 12 02 07 19 00 11 12 16 03 27 12 02 03 11 00 11 12 16 ...
→03 27 11 12 26
00e0 21 32 11 12 26 21 32 12 02 06 19 57 12 02 06 19 57 12 02 06 19 57 12 02 06 19 57 12 02 06 19 57...
→12 02 06 19 57
```

## API

## **Classes**

USBDevice(idVendor, idProduct)

Low level USB device access via PyUSB library.

```
class pywws.device_pyusb.USBDevice (idVendor, idProduct)

Low level USB device access via PyUSB library.
```

## **Parameters**

- idVendor (int) the USB "vendor ID" number, for example 0x1941.
- **idProduct** (*int*) the USB "product ID" number, for example 0x8021.

```
read_data(size)
```

Receive data from the device.

If the read fails for any reason, an IOError exception is raised.

```
Parameters size(int) – the number of bytes to read.
```

Returns the data received.

Return type list(int)

```
write_data(buf)
```

Send data to the device.

If the write fails for any reason, an IOError exception is raised.

```
Parameters buf (list (int)) - the data to send.
```

Returns success status.

Return type bool

Comments or questions? Please subscribe to the pywws mailing list http://groups.google.com/group/pywws and let us know.

# pywws.device\_ctypes\_hidapi

Low level USB interface to weather station, using ctypes to access hidapi.

### Introduction

This module handles low level communication with the weather station via ctypes and the hidapi library. It is one of several USB device modules, each of which uses a different USB library interface. See *Installation - USB library* for details.

## **Testing**

Run pywws. TestWeatherStation with increased verbosity so it reports which USB device access module is being used:

```
python -m pywws.TestWeatherStation -vv
18:10:27:pywws.WeatherStation.CUSBDrive:using pywws.device_ctypes_hidapi
→07 01 00 d0 56
0020 61 1c 61 1c 00 00 00 00 00 00 00 12 02 14 18 09 41 23 c8 00 32 80 47 2d 2c 01 2c.
→81 5e 01 1e 80
0040 a0 00 c8 80 a0 28 80 25 a0 28 80 25 03 36 00 05 6b 00 00 0a 00 f4 01 18 00 00 00.
→00 00 00 00 00
0060 00 00 54 1c 63 0a 2f 01 71 00 7a 01 59 80 7a 01 59 80 e4 00 f5 ff 69 54 00 00 fe,
→ff 00 00 b3 01
0080 0c 02 d0 ff d3 ff 5a 24 d2 24 dc 17 00 11 09 06 15 40 10 03 07 22 18 10 08 11 08.
→30 11 03 07 12
00a0 36 08 07 24 17 17 11 02 28 10 10 09 06 30 14 29 12 02 11 06 57 09 06 30 14 29 12...
→02 11 06 57 08
00c0 08 31 14 30 12 02 14 18 04 12 02 01 10 12 11 09 13 17 19 11 08 21 16 53 11 09 13.
→17 19 12 01 18
00e0 07 17 10 02 22 11 06 11 11 06 13 12 11 11 06 13 12 11 11 10 11 38 11 11 10 11 38.
→10 02 22 14 43
```

## **API**

#### **Classes**

USBDevice(vendor\_id, product\_id)

Low level USB device access via hidapi library.

**class** pywws.device\_ctypes\_hidapi.**USBDevice** (*vendor\_id*, *product\_id*)

Low level USB device access via hidapi library.

## **Parameters**

- idVendor (int) the USB "vendor ID" number, for example 0x1941.
- idProduct (int) the USB "product ID" number, for example 0x8021.

## read data(size)

Receive data from the device.

If the read fails for any reason, an IOError exception is raised.

**Parameters** size (int) – the number of bytes to read.

**Returns** the data received.

Return type list(int)

### write data(buf)

Send data to the device.

**Parameters** buf (list (int)) – the data to send.

Returns success status.

Return type bool

Comments or questions? Please subscribe to the pywws mailing list http://groups.google.com/group/pywws and let us know.

# pywws.device\_cython\_hidapi

Low level USB interface to weather station, using cython-hidapi.

## Introduction

This module handles low level communication with the weather station via the cython-hidapi library. It is one of several USB device modules, each of which uses a different USB library interface. See *Installation - USB library* for details.

# **Testing**

Run pywws. TestWeatherStation with increased verbosity so it reports which USB device access module is being used:

```
python -m pywws.TestWeatherStation -vv
18:10:27:pywws.WeatherStation.CUSBDrive:using pywws.device_cython_hidapi
→07 01 00 d0 56
0020 61 1c 61 1c 00 00 00 00 00 00 00 12 02 14 18 09 41 23 c8 00 32 80 47 2d 2c 01 2c,
→81 5e 01 1e 80
0040 a0 00 c8 80 a0 28 80 25 a0 28 80 25 03 36 00 05 6b 00 00 0a 00 f4 01 18 00 00 00.
→00 00 00 00 00
0060 00 00 54 1c 63 0a 2f 01 71 00 7a 01 59 80 7a 01 59 80 e4 00 f5 ff 69 54 00 00 fe.
→ff 00 00 b3 01
0080 0c 02 d0 ff d3 ff 5a 24 d2 24 dc 17 00 11 09 06 15 40 10 03 07 22 18 10 08 11 08.
→30 11 03 07 12
00a0 36 08 07 24 17 17 11 02 28 10 10 09 06 30 14 29 12 02 11 06 57 09 06 30 14 29 12...
→02 11 06 57 08
00c0 08 31 14 30 12 02 14 18 04 12 02 01 10 12 11 09 13 17 19 11 08 21 16 53 11 09 13...
→17 19 12 01 18
00e0 07 17 10 02 22 11 06 11 11 06 13 12 11 11 06 13 12 11 11 10 11 38 11 11 10 11 38 1
→10 02 22 14 43
```

## **API**

## **Classes**

USBDevice(idVendor, idProduct)

Low level USB device access via cython-hidapi library.

**class** pywws.device\_cython\_hidapi.**USBDevice** (*idVendor*, *idProduct*) Low level USB device access via cython-hidapi library.

#### **Parameters**

- idVendor (int) the USB "vendor ID" number, for example 0x1941.
- idProduct (int) the USB "product ID" number, for example 0x8021.

# read\_data(size)

Receive data from the device.

If the read fails for any reason, an IOError exception is raised.

**Parameters** size (int) – the number of bytes to read.

**Returns** the data received.

Return type list(int)

write data(buf)

Send data to the device.

**Parameters** buf (list (int)) – the data to send.

Returns success status.

Return type bool

Comments or questions? Please subscribe to the pywws mailing list http://groups.google.com/group/pywws and let us know.

## pywws.DataStore

DataStore.py - stores readings in easy to access files

# Introduction

This module is at the core of pywws. It stores data on disc, but without the overhead of a full scale database system. I have designed it to run on a small memory machine such as my Asus router. To minimise memory usage it only loads one day's worth of raw data at a time into memory.

From a "user" point of view, the data is accessed as a cross between a list and a dictionary. Each data record is indexed by a datetime.datetime object (dictionary behaviour), but records are stored in order and can be accessed as slices (list behaviour).

For example, to access the hourly data for Christmas day 2009, one might do the following:

```
from datetime import datetime
from pywws import DataStore
hourly = DataStore.hourly_store('weather_data')
for data in hourly[datetime(2009, 12, 25):datetime(2009, 12, 26)]:
    print data['idx'], data['temp_out']
```

Some more examples of data access:

```
# get value nearest 9:30 on Christmas day 2008
data[data.nearest(datetime(2008, 12, 25, 9, 30))]
# get entire array, equivalent to data[:]
data[datetime.min:datetime.max]
# get last 12 hours worth of data
data[datetime.utcnow() - timedelta(hours=12):]
```

Note that the datetime.datetime index is in UTC. You may need to apply an offset to convert to local time.

The module provides five classes to store different data. <code>data\_store</code> takes "raw" data from the weather station; <code>calib\_store</code>, <code>hourly\_store</code>, <code>daily\_store</code> and <code>monthly\_store</code> store processed data (see <code>pywws.Process</code>). All three are derived from the same <code>core\_store</code> class, they only differ in the keys and types of data stored in each record.

## **Detailed API**

## **Functions**

safestrptime(date\_string[, format])

## **Classes**

| ParamStore(root_dir, file_name) |                                            |
|---------------------------------|--------------------------------------------|
| calib_store(root_dir)           | Stores 'calibrated' weather station data.  |
| core_store(root_dir)            |                                            |
| daily_store(root_dir)           | Stores daily summary weather station data. |
| data_store(root_dir)            | Stores raw weather station data.           |

Continued on next page

Tabel 3.25 - continued from previous page

| hourly_store(root_dir)  | Stores hourly summary weather station data.                |
|-------------------------|------------------------------------------------------------|
| monthly_store(root_dir) | Stores monthly summary weather station data.               |
| params(root_dir)        | Parameters are stored in a file "weather.ini" in root_dir. |
| status(root_dir)        | Status is stored in a file "status.ini" in root_dir.       |

```
pywws.DataStore.safestrptime(date_string, format=None)
class pywws.DataStore.ParamStore (root dir, file name)
     flush()
     get (section, option, default=None)
          Get a parameter value and return a string.
          If default is specified and section or option are not defined in the file, they are created and set to default,
          which is then the return value.
     get_datetime (section, option, default=None)
     set (section, option, value)
          Set option in section to string value.
     unset (section, option)
          Remove option from section.
class pywws.DataStore.params(root_dir)
     Parameters are stored in a file "weather.ini" in root dir.
class pywws.DataStore.status(root dir)
     Status is stored in a file "status.ini" in root_dir.
class pywws.DataStore.core_store(root_dir)
     before (idx)
          Return datetime of newest existing data record whose datetime is < idx.
          Might not even be in the same year! If no such record exists, return None.
     after(idx)
          Return datetime of oldest existing data record whose datetime is >= idx.
          Might not even be in the same year! If no such record exists, return None.
     nearest (idx)
          Return datetime of record whose datetime is nearest idx.
     flush()
class pywws.DataStore.data_store(root_dir)
     Stores raw weather station data.
     key_list = ['idx', 'delay', 'hum_in', 'temp_in', 'hum_out', 'temp_out', 'abs_pressure'
     conv = {'status': <type 'int'>, 'wind_ave': <type 'float'>, 'rain': <type 'float'>,
class pywws.DataStore.calib_store(root_dir)
```

3.1. Contents 79

key\_list = ['idx', 'delay', 'hum\_in', 'temp\_in', 'hum\_out', 'temp\_out', 'abs\_pressure'
conv = {'status': <type 'int'>, 'wind\_ave': <type 'float'>, 'rain': <type 'float'>,

Stores 'calibrated' weather station data.

```
class pywws.DataStore.hourly_store(root_dir)
    Stores hourly summary weather station data.

key_list = ['idx', 'hum_in', 'temp_in', 'hum_out', 'temp_out', 'abs_pressure', 'rel_pr
conv = {'pressure_trend': <type 'float'>, 'wind_ave': <type 'float'>, 'rain': <type

class pywws.DataStore.daily_store(root_dir)
    Stores daily summary weather station data.

key_list = ['idx', 'start', 'hum_out_ave', 'hum_out_min', 'hum_out_min_t', 'hum_out_ma
conv = {'temp_in_min': <type 'float'>, 'temp_in_max': <type 'float'>, 'uv_ave': <ty
class pywws.DataStore.monthly_store(root_dir)
    Stores monthly summary weather station data.

key_list = ['idx', 'start', 'hum_out_ave', 'hum_out_min', 'hum_out_min_t', 'hum_out_ma
conv = {'uv_ave': <type 'float'>, 'illuminance_max_hi_t': <function safestrptime>, 'none of the property of the property of the p
```

Comments or questions? Please subscribe to the pywws mailing list http://groups.google.com/group/pywws and let us know

## pywws.Localisation

Localisation.py - provide translations of strings into local language

## Introduction

Some of the pywws modules, such as WindRose.py, can automatically use your local language for such things as wind directions. The Localisation.py module, mostly copied from examples in the Python documentation, enables this.

Localisation of pywws is done in two parts - translating strings such as 'rising very rapidly', and changing the 'locale' which controls things like month names and number representation (e.g. '23,2' instead of '23.2'). On some computers it may not be possible to set the locale, but translated strings can still be used.

## Using a different language

The language used by pywws is set in the <code>[config]</code> section of the weather.ini file. This can be a two-letter language code, such as en (English), or can specify a national variant, such as <code>fr\_CA</code> (Canadian French). It could also include a character set, for example <code>de\_DE.UTF-8</code>.

The choice of language is very system dependant, so Localisation.py can be run as a standalone program to test language codes. A good starting point might be your system's LANG environment variable, for example:

```
jim@brains:~/Documents/weather/pywws/code$ echo $LANG
en_GB.UTF-8
jim@brains:~/Documents/weather/pywws/code$ python -m pywws.Localisation -t en_GB.UTF-8
Locale changed from (None, None) to ('en_GB', 'UTF8')
```

```
Translation set OK
Locale
  decimal point: 23.2
  date & time: Friday, 14 October (14/10/11 13:02:00)
Translations
  'NNW' => 'NNW'
  'rising very rapidly' => 'rising very rapidly'
  'Rain at times, very unsettled' => 'Rain at times, very unsettled'
jim@brains:~/Documents/weather/pywws/code$
```

## In most cases no more than a two-letter code is required:

```
jim@brains:~/Documents/weather/pywws/code$ python -m pywws.Localisation -t fr
Locale changed from (None, None) to ('fr_FR', 'UTF8')
Translation set OK
Locale
  decimal point: 23,2
  date & time: vendredi, 14 octobre (14/10/2011 13:04:44)
Translations
  'NNW' => 'NNO'
  'rising very rapidly' => 'en hausse très rapide'
  'Rain at times, very unsettled' => 'Quelques précipitations, très perturbé'
jim@brains:~/Documents/weather/pywws/code$
```

## If you try an unsupported language, pywws falls back to English:

```
jim@brains:~/Documents/weather/pywws/code$ python -m pywws.Localisation -t ja
Failed to set locale: ja
No translation file found for: ja
Locale
  decimal point: 23.2
  date & time: Friday, 14 October (10/14/11 13:08:49)
Translations
  'NNW' => 'NNW'
  'rising very rapidly' => 'rising very rapidly'
  'Rain at times, very unsettled' => 'Rain at times, very unsettled'
jim@brains:~/Documents/weather/pywws/code$
```

Once you've found a suitable language code that works, you can configure pywws to use it by editing your weather. ini file:

```
[config]
language = fr
```

## Creating a new translation

If there is no translation file for your preferred language then you need to create one. See *How to use pywws in another language* for detailed instructions.

## **Functions**

SetApplicationLanguage(params)

Set the locale and translation for a pywws program.

Continued on next page

# Tabel 3.26 – continued from previous page

| SetLocale(lang)      | Set the 'locale' used by a program.               |
|----------------------|---------------------------------------------------|
| SetTranslation(lang) | Set the translation used by (some) pywws modules. |
| main([argv])         |                                                   |

pywws.Localisation.SetLocale(lang)

Set the 'locale' used by a program.

This affects the entire application, changing the way dates, currencies and numbers are represented. It should not be called from a library routine that may be used in another program.

The lang parameter can be any string that is recognised by locale.setlocale(), for example en, en\_GB or en\_GB.UTF-8.

**Parameters** lang (string) – language code.

**Returns** success status.

Return type bool

pywws.Localisation.SetTranslation(lang)

Set the translation used by (some) pywws modules.

This sets the translation object Localisation.translation to use a particular language.

The lang parameter can be any string of the form en, en\_GB or en\_GB.UTF-8. Anything after a . character is ignored. In the case of a string such as en\_GB, the routine will search for an en\_GB language file before searching for an en one.

Parameters lang (string) – language code.

Returns success status.

Return type bool

pywws.Localisation.SetApplicationLanguage (params)

Set the locale and translation for a pywws program.

This function reads the language from the configuration file, then calls <code>SetLocale()</code> and <code>SetTranslation()</code>.

Parameters params (object) - a pywws.DataStore.params object.

pywws.Localisation.main(argv=None)

Comments or questions? Please subscribe to the pywws mailing list http://groups.google.com/group/pywws and let us know.

# pywws.Logger

Common code for logging info and errors.

# **Functions**

ApplicationLogger(verbose[, logfile])

pywws.Logger.ApplicationLogger(verbose, logfile=None)

Comments or questions? Please subscribe to the pywws mailing list http://groups.google.com/group/pywws and let us know.

# pywws.constants

Bits of data used in several places.

This module collects together some 'constants' that are used in other pywws modules.

## **Classes**

Twitter

class pywws.constants.Twitter

```
consumer_key = '62moSmU9ERTs0LK0g2xHAg'
consumer_secret = 'ygdXpjr0rDagU3dqULPqXF8GFgUOD6zYDapoHAH9ck'
```

Comments or questions? Please subscribe to the pywws mailing list http://groups.google.com/group/pywws and let us know.

Comments or questions? Please subscribe to the pywws mailing list http://groups.google.com/group/pywws and let us know.

# 3.2 Indices and tables

- · genindex
- · modindex
- · search

3.2. Indices and tables

| HC | $\cap$ | ΕL | 10- | ГΙΙ | ı. | 4 |
|----|--------|----|-----|-----|----|---|
| ПС | V      | ᆫ  | JO. | LU  | ın | _ |

Credits

I would not have been able to get any information from the weather station without access to the source of Michael Pendec's "wwsr" program. I am also indebted to Dave Wells for decoding the weather station's "fixed block" data.

Last of all, a big thank you to all the pywws users who have helped with questions and suggestions, and especially to those who have translated pywws and its documentation into other languages.

86 Hoofdstuk 4. Credits

# HOOFDSTUK 5

Legalese

pywws - Python software for USB Wireless WeatherStations. http://github.com/jim-easterbrook/pywws Copyright (C) 2008-15 pywws contributors

This program is free software; you can redistribute it and/or modify it under the terms of the GNU General Public License as published by the Free Software Foundation; either version 2 of the License, or (at your option) any later version.

This program is distributed in the hope that it will be useful, but WITHOUT ANY WARRANTY; without even the implied warranty of MERCHANTABILITY or FITNESS FOR A PARTICULAR PURPOSE. See the GNU General Public License for more details.

You should have received a copy of the GNU General Public License along with this program; if not, write to the Free Software Foundation, Inc., 51 Franklin Street, Fifth Floor, Boston, MA 02110-1301 USA

Comments or questions? Please subscribe to the pywws mailing list http://groups.google.com/group/pywws and let us know.

# Python-module index

# р

```
pywws.calib,64
pywws.constants,83
pywws.DataStore, 78
pywws.device_ctypes_hidapi,75
pywws.device_cython_hidapi,76
pywws.device_libusb1,71
pywws.device_pyusb,74
pywws.device_pyusb1,72
pywws.Localisation, 80
pywws.LogData, 63
pywws.Logger, 82
pywws.SetWeatherStation, 60
pywws.TestWeatherStation, 59
pywws.ToTwitter,67
pywws.TwitterAuth, 61
pywws.Upload,66
pywws.USBQualityTest,62
pywws.version, 61
pywws.WeatherStation, 68
pywws.ZambrettiCore, 66
```

90 Python-moduleïndex

# Index

| A after() (methode van pywws.DataStore.core_store), 79 ApplicationLogger() (in module pywws.Logger), 82 avoid() (methode van pywws.WeatherStation.DriftingClock), 70  B ocd_encode() (in module pywws.SetWeatherStation), 61           | data_store (klasse in pywws.DataStore), 79 DataLogger (klasse in pywws.LogData), 64 dec_ptr() (methode van py- wws.WeatherStation.weather_station), 70 decode_status() (in module pywws.WeatherStation), 69 DefaultCalib (klasse in pywws.calib), 65 disconnect() (methode van pywws.Upload.Upload), 67 DriftingClock (klasse in pywws.WeatherStation), 70 |
|----------------------------------------------------------------------------------------------------|----------------------------------------------------------------------------------------------------|
| pefore() (methode van pywws.DataStore.core_store), 79 pefore() (methode van py- wws.WeatherStation.DriftingClock), 70                                                                                                    | EndMark (attribuut van py-<br>wws.WeatherStation.CUSBDrive), 69                                                                                                    |
| C                                                                                                    | F                                                                                                    |
| Calib (klasse in pywws.calib), 65 calib() (methode van pywws.calib.DefaultCalib), 65 calib_store (klasse in pywws.DataStore), 79 calibrator (attribuut van pywws.calib.Calib), 65 catchup() (methode van pywws.LogData.DataLogger), 64 | fixed_format (attribuut van py-<br>wws.WeatherStation.weather_station), 71<br>flush() (methode van pywws.DataStore.core_store), 79<br>flush() (methode van pywws.DataStore.ParamStore), 79                                                                                                    |
| check_fixed_block() (methode van py-<br>wws.LogData.DataLogger), 64                                                                                                    | G                                                                                                    |
| connect() (methode van pywws.Upload.Upload), 67<br>consumer_key (attribuut van pywws.constants.Twitter),                                                                                                    | get() (methode van pywws.DataStore.ParamStore), 79<br>get_data() (methode van py-<br>wws.WeatherStation.weather_station), 70                                                                                                    |
| consumer_secret (attribuut van pywws.constants.Twitter),                                                                                                    | get_datetime() (methode van py-                                                                                                    |
| 83 conv (attribuut van pywws.DataStore.calib_store), 79                                                                                                    | wws.DataStore.ParamStore), 79 get_fixed_block() (methode van py-                                                                                                    |
| conv (attribuut van pywws.DataStore.daily_store), 80<br>conv (attribuut van pywws.DataStore.data_store), 79<br>conv (attribuut van pywws.DataStore.hourly_store), 80                                                                   | wws.WeatherStation.weather_station), 70 get_raw_data() (methode van py- wws.WeatherStation.weather_station), 70                                                                                                    |
| conv (attribuut van pywws.DataStore.monthly_store), 80<br>core_store (klasse in pywws.DataStore), 79                                                                                                    | get_raw_fixed_block() (methode van py-<br>wws.WeatherStation.weather_station), 70                                                                                                    |
| current_pos() (methode van py-<br>wws.WeatherStation.weather_station), 70<br>CUSBDrive (klasse in pywws.WeatherStation), 69                                                                                                    | H hourly_store (klasse in pywws.DataStore), 79                                                                                                    |
| D                                                                                                    | 1                                                                                                    |
| laily_store (klasse in pywws.DataStore), 80<br>lata_start (attribuut van py-<br>wws.WeatherStation.weather_station), 71                                                                                                    | inc_ptr() (methode van py-<br>wws.WeatherStation.weather_station), 70                                                                                                    |

| invalidate() (methode van py-<br>wws.WeatherStation.DriftingClock), 70  | pywws.device_ctypes_hidapi (module), 75<br>pywws.device_cython_hidapi (module), 76      |
|-------------------------------------------------------------------------|-----------------------------------------------------------------------------------------|
| K                                                                       | pywws.device_libusb1 (module), 71                                                       |
|                                                                         | pywws.device_pyusb (module), 74<br>pywws.device_pyusb1 (module), 72                     |
| key_list (attribuut van pywws.DataStore.calib_store), 79                | pywws.Localisation (module), 72                                                         |
| key_list (attribuut van pywws.DataStore.daily_store), 80                | pywws.Locansation (module), 80<br>pywws.LogData (module), 63                            |
| key_list (attribuut van pywws.DataStore.data_store), 79                 | pywws.Logger (module), 82                                                               |
| key_list (attribuut van pywws.DataStore.hourly_store),                  | pywws.SetWeatherStation (module), 60                                                    |
| 80                                                                      | pywws.TestWeatherStation (module), 59                                                   |
| key_list (attribuut van pywws.DataStore.monthly_store), 80              | pywws.ToTwitter (module), 67                                                            |
| 80                                                                      | pywws.TwitterAuth (module), 61                                                          |
| L                                                                       | pywws.Upload (module), 66                                                               |
| live_data() (methode van pywws.LogData.DataLogger),                     | pywws.USBQualityTest (module), 62                                                       |
| 64                                                                      | pywws.version (module), 61                                                              |
| live_data() (methode van py-                                            | pywws.WeatherStation (module), 68                                                       |
| wws.WeatherStation.weather_station), 70                                 | pywws.ZambrettiCore (module), 66                                                        |
| lo_fix_format (attribuut van py-                                        | <b>5</b>                                                                                |
| www.WeatherStation.weather_station), 71                                 | R                                                                                       |
| log_data() (methode van pywws.LogData.DataLogger),                      | raw_dump() (in module pywws.TestWeatherStation), 60                                     |
| 64                                                                      | read_block() (methode van py-                                                           |
|                                                                         | wws.WeatherStation.CUSBDrive), 69                                                       |
| M                                                                       | read_data() (methode van py-                                                            |
| main() (in module pywws.Localisation), 82                               | wws.device_ctypes_hidapi.USBDevice),                                                    |
| main() (in module pywws.LogData), 64                                    | 76                                                                                      |
| main() (in module pywws.SetWeatherStation), 61                          | read_data() (methode van py-                                                            |
| main() (in module pywws.TestWeatherStation), 60                         | wws.device_cython_hidapi.USBDevice),                                                    |
| main() (in module pywws.ToTwitter), 68                                  | 77                                                                                      |
| main() (in module pywws.TwitterAuth), 62                                | read_data() (methode van py-                                                            |
| main() (in module pywws.Upload), 67                                     | wws.device_libusb1.USBDevice), 72                                                       |
| main() (in module pywws.USBQualityTest), 62                             | read_data() (methode van py-                                                            |
| main() (in module pywws.version), 61                                    | wws.device_pyusb.USBDevice), 74 read_data() (methode van py-                            |
| main() (in module pywws.ZambrettiCore), 66                              | read_data() (methode van py-<br>wws.device_pyusb1.USBDevice), 73                        |
| margin (attribuut van py-                                               | ReadCommand (attribuut van py-                                                          |
| wws.WeatherStation.weather_station), 70                                 | wws.WeatherStation.CUSBDrive), 69                                                       |
| min_pause (attribuut van py-<br>wws.WeatherStation.weather_station), 70 | reading_len (attribuut van py-                                                          |
| monthly_store (klasse in pywws.DataStore), 80                           | wws.WeatherStation.weather_station), 71                                                 |
| monthly_store (klasse in py wws.DataStore), 60                          |                                                                                         |
| N                                                                       | S                                                                                       |
| nearest() (methode van pywws.DataStore.core_store), 79                  | safestrptime() (in module pywws.DataStore), 79                                          |
|                                                                         | set() (methode van pywws.DataStore.ParamStore), 79                                      |
| P                                                                       | set_clock() (methode van py-                                                            |
| params (klasse in pywws.DataStore), 79                                  | wws.WeatherStation.DriftingClock), 70                                                   |
| ParamStore (klasse in pywws.DataStore), 79                              | SetApplicationLanguage() (in module py-                                                 |
| post() (methode van py-                                                 | wws.Localisation), 82                                                                   |
| wws.ToTwitter.PythonTwitterHandler), 68                                 | SetLocale() (in module pywws.Localisation), 82                                          |
| post() (methode van pywws.ToTwitter.TweepyHandler),                     | SetTranslation() (in module pywws.Localisation), 82                                     |
| 68                                                                      | status (klasse in pywws.DataStore), 79                                                  |
| PythonTwitterHandler (klasse in pywws.ToTwitter), 68                    | Т                                                                                       |
| pywws.calib (module), 64                                                |                                                                                         |
| pywws.constants (module), 83                                            | ToTwitter (klasse in pywws.ToTwitter), 68 TweepyHandler (klasse in pywws.ToTwitter), 68 |
| pywws.DataStore (module), 78                                            | Twitter (klasse in pywws.constants), 83                                                 |
|                                                                         | i witter (Klasse III py w ws.collstallts), 03                                           |

92 Index

TwitterAuth() (in module pywws.TwitterAuth), 62

# U

unset() (methode van pywws.DataStore.ParamStore), 79
Upload (klasse in pywws.Upload), 67
Upload() (methode van pywws.ToTwitter.ToTwitter), 68
upload() (methode van pywws.Upload.Upload), 67
upload\_file() (methode van pywws.Upload.Upload), 67
UploadFile() (methode van pywws.ToTwitter.ToTwitter),
68
USBDevice (klasse in pywws.device\_ctypes\_hidapi), 76
USBDevice (klasse in pywws.device\_cython\_hidapi), 77
USBDevice (klasse in pywws.device\_libusb1), 72
USBDevice (klasse in pywws.device\_pyusb), 74
USBDevice (klasse in pywws.device\_pyusb1), 73

# W

weather\_station (klasse in pywws.WeatherStation), 70 write byte() (methode руwws. Weather Station. CUSB Drive), 70 (methode write\_data() van руwws.device\_ctypes\_hidapi.USBDevice), (methode write\_data() руwws.device\_cython\_hidapi.USBDevice), 77 write\_data() (methode van руwws.device\_libusb1.USBDevice), 72 write\_data() (methode van руwws.device\_pyusb.USBDevice), 75 write\_data() (methode van руwws.device\_pyusb1.USBDevice), 73 write\_data() (methode van руwws.WeatherStation.weather\_station), 71 WriteCommand (attribuut van руwws. Weather Station. CUSBDrive), 69 WriteCommandWord (attribuut руwws.WeatherStation.CUSBDrive), 69

# Ζ

ZambrettiCode() (in module pywws.ZambrettiCore), 66 ZambrettiText() (in module pywws.ZambrettiCore), 66

Index 93